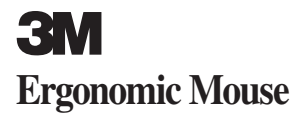

### **OWNER'S MANUAL**

## **EM 550GPL EM 550GPS**

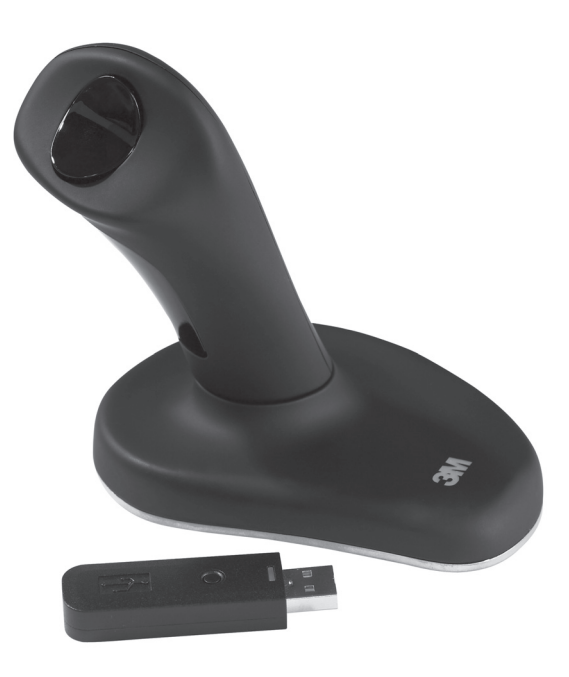

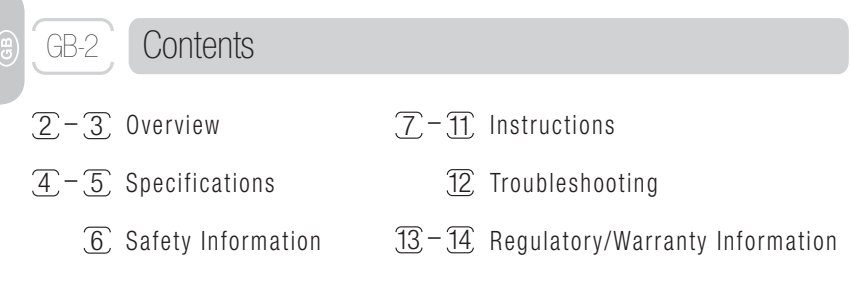

### **Overview**

Thank you for purchasing the 3M™ Ergonomic Mouse EM550. This wireless optical mouse is clinically proven to alleviate pain and discomfort in the hand, wrist or arm associated with the use of traditional mice.\* Its patented, vertical grip design keeps your hand and wrist at a neutral angle.

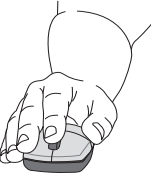

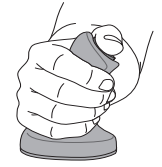

**Poor Wrist Posture Good Neutral Wrist Posture**

- \* 1. Aaràs, Arne and Ro, Ola. "Workload When Using a Mouse as an Input Device." International Journal of Human-Computer Interaction, 9(2), (1997): 105-118.
- 2. Aaràs, Arne and Ro, Ola and Thoresen, Magne. "Can a more Neutral Position of the Forearm When Operating a Computer Mouse reduce the Pain Level for VDU Operators?" International Journal of Human-Computer Interaction, August 1999.
- 3. Dainoff, Marvin J., Ph.D., CPE. "A Fitts' Law Comparison Between Two Different Mouse Designs." Presented at the 8th International Conference on Human-Computer Interaction, August 22-27, 1999, Munich, Germany.

GB-3

When you use a traditional mouse, you pronate your forearm and wrist and typically press your wrist and carpal tunnel area against the desk. This behavior can lead to repetitive stress injuries, which can result in pain or discomfort in the hand, wrist or arm.

The 3M™ Ergonomic Mouse works as a regular optical mouse—except that your hand grips the handle and rests on the base, and you use your thumb to left and right click. You can scroll in many programs by clicking the 3rd button. It may take up to a week to adjust to using the 3M Ergonomic Mouse.

Your satisfaction is quaranteed. If you are not satisfied for any reason, you may return the mouse to 3M for a full refund within 30 days of the purchase date. Refer to the warranty section for instructions.

## **Specifications**

GB-4

G

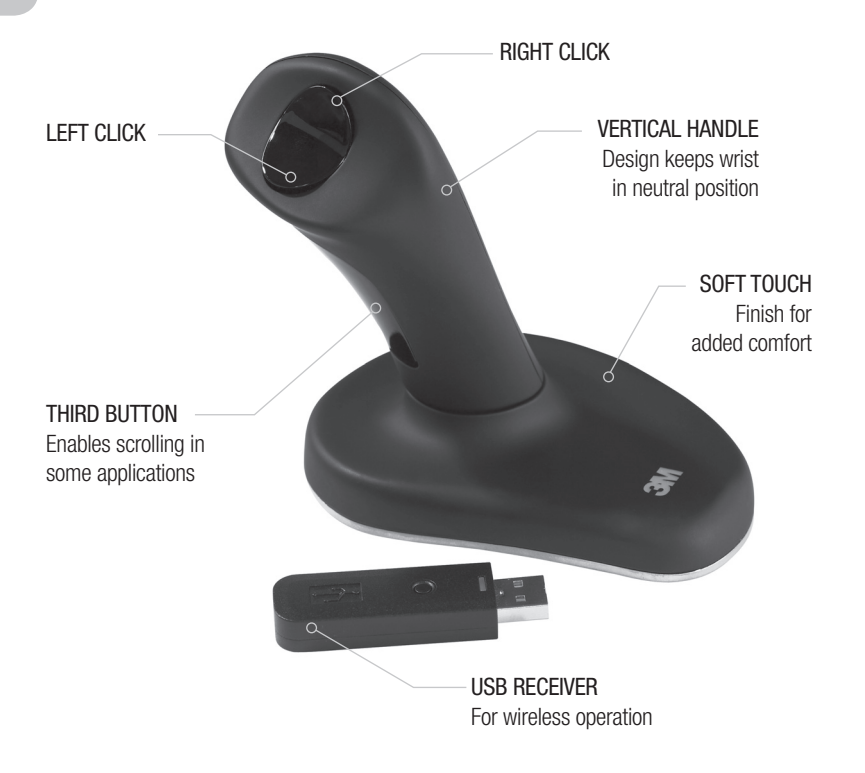

## **Specifications**

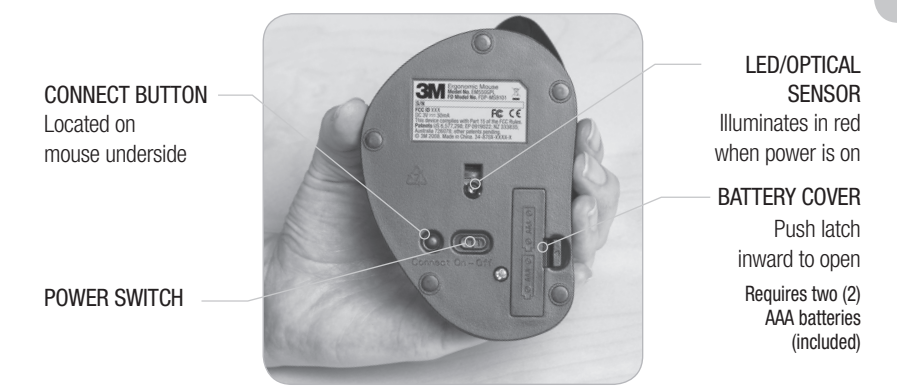

The 3M™ Ergonomic Mouse EM550 is compatible with the following operating systems: Microsoft — Windows XP, Vista and later Apple — MAC OS 10 X v10.4.X, v10.5.X and later Linux distributions

 $\binom{6}{5}$ 

GB-5

## Safety Information

### **Please retain this manual for future reference.**

The following **WARNING** statement indicates a hazardous situation, which, if not avoided, could result in death or serious injury.

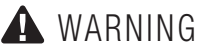

GB-6

To reduce the risks associated with choking:

—keep USB receiver, batteries and battery cover out of reach of children and pets.

The following **CAUTION** statements indicate hazardous situations, which, if not avoided, could result in minor or moderate injury.

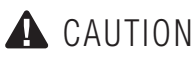

To reduce the risks associated with explosion and chemicals from a leaking battery:

- —do not heat, disassemble, short, recharge, or expose the batteries to fire or high temperature.
- —do not mix used and new batteries.

To reduce the risks associated with chemicals from a leaking battery:

—avoid eye and skin contact in the event that the battery leaks.

To reduce the risks associated with high intensity light beam:

—do not allow children to stare at the LED light beam located on the bottom of the mouse.

To reduce the risks associated with environmental contamination:

—dispose of alkaline batteries in accordance with applicable local government regulations.

### **Important Safety Considerations**

- Use only batteries of the correct size and type (AAA alkaline).
- Orient the battery's plus (+) and minus (-) terminals according to the markings found on the battery cover.
- Do not carry batteries loose in your pocket or purse.
- Do not leave batteries in the mouse for extended periods of time.

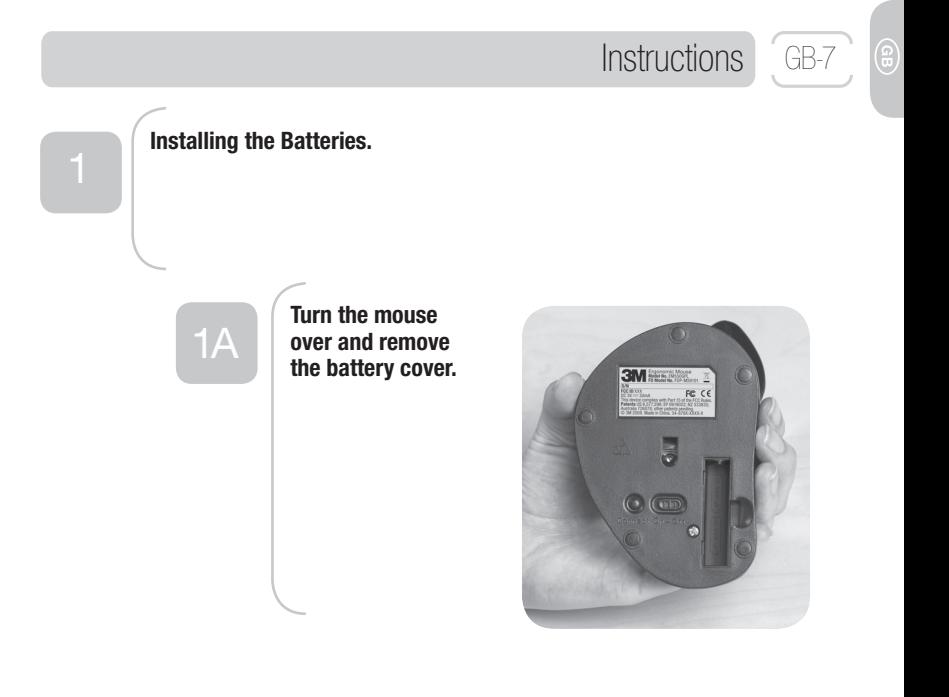

### **Instructions**

1B

**Slide the batteries into the battery compartment as shown in the illustration on the battery cover and replace cover.**

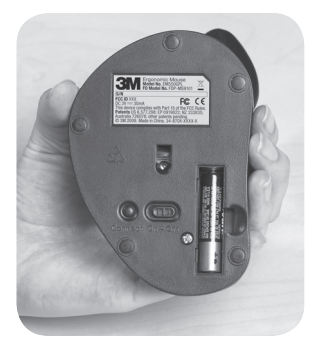

1C

**To check if batteries are installed properly, turn the power switch to ON.** 

**The optical lens will illuminate in red. Turn the power switch to OFF.**

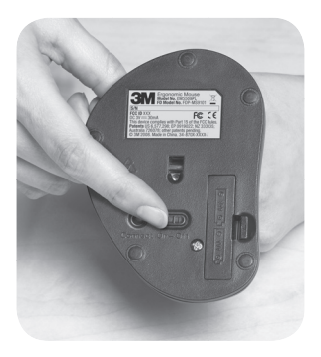

GB-8Œ

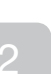

### **Connecting the Mouse to Your Computer.**

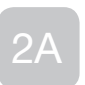

**Turn off your computer. Turn off your mouse.**

**Plug USB receiver into an open USB port on your computer.**

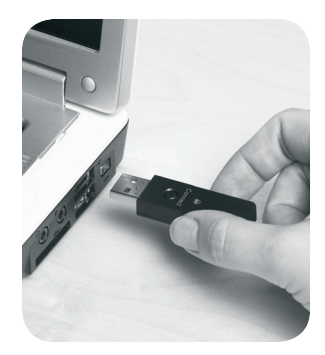

**Instructions** 

GB-9

## GB-10<sup> Instructions</sup>

2B

**Turn on your computer.**

**Turn on your mouse. The optical lens will illuminate in red.**

**Press CONNECT button on USB receiver. Green light will slowly blink.**

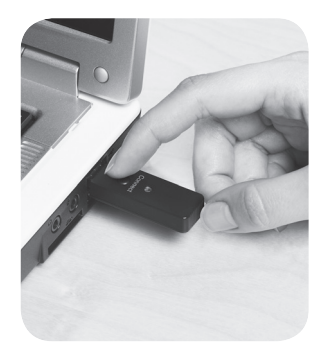

2C

**Press CONNECT button on mouse.**

**Green light on USB receiver will quickly blink for a short time, then stop.**

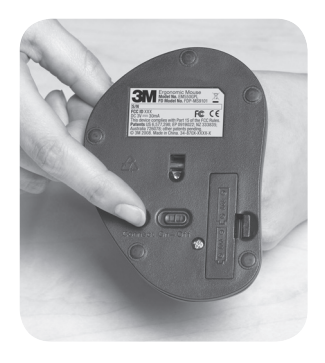

### Instructions GB-11

ඹ

# 2D

**Move your mouse.**

**Basic mouse functionality will activate. While moving the mouse, the green light on USB receiver will quickly blink. While the mouse is idle, the green light will not blink.**

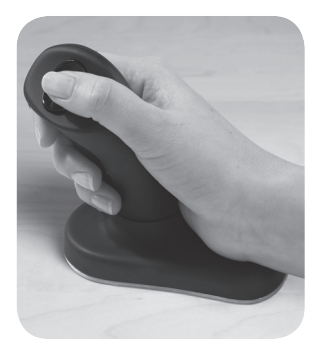

**Your mouse is now ready for use. You can customize your mouse settings through your mouse settings utility included with your operating system (Windows, Mac, Linux).**

**Operate by moving entire mouse around on mousing surface.**

**Use the thumb button for left and right clicking.**

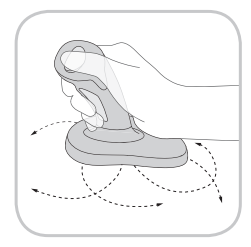

## GB-12 Troubleshooting

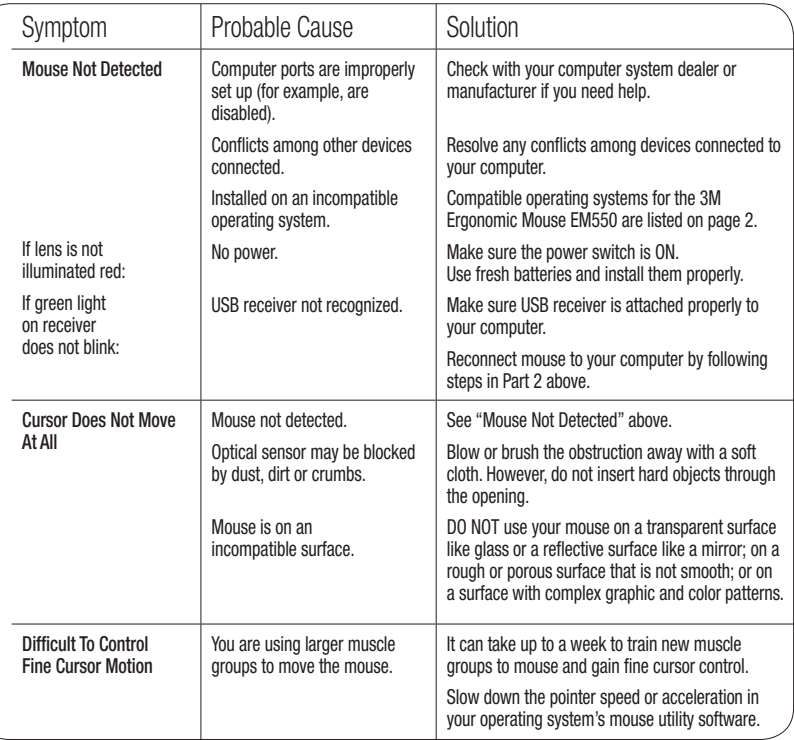

### FCC ID: F4Z44K3FDP-MS9101

Modifications to this device shall not be made without the written consent of 3M Company. Unauthorized modifications may void the authority granted under Federal Communication Rules permitting the operation of this device.

**Note:** This equipment has been tested and found to comply with the limits for a Class B digital device, pursuant to part 15 of the FCC Rules. These limits are designed to provide reasonable protection against harmful interference in a residential installation. This equipment generates, uses and can radiate radio frequency energy and, if not installed and used in accordance with the instructions, may cause harmful interference to radio communications. However, there is no guarantee that interference will not occur in a particular installation. To determine if your mouse is causing interference to other radio-communication devices, disconnect the device from your computer or remove the device batteries. If the interference stops, it was probably caused by the mouse. If the interference continues after you disconnect the mouse, or remove the batteries, turn the computer off and then on again. If the interference stopped when the computer was off, check to see if one of the input/ output (I/O) devices or one of the computer's internal accessory boards is causing the problem. Disconnect the I/O devices one at a time to see if the interference stops.

If this hardware device does cause interference, try to correct the interference by one or more of the following measures:

- Relocate the antenna of the other radio-communications device (for example AM/FM radios, televisions, baby monitors, cordless phones, etc.) until the interference stops.
- Move the hardware device farther away from the radio or TV, or move it to one side or the other of the radio or TV.
- Plug the computer into a different power outlet so that the hardware device and radio or TV are on different circuits controlled by different circuit breakers or fuses.
- If necessary, ask your computer dealer or an experienced radio-TV technician for more suggestions.

#### **For Customers in Europe**

"CE" mark indicates that this product complies with the European requirements for safety, health, environment and customer protection.

This symbol [crossed-out wheeled bin WEEE Annex IV] indicates separate collection of waste electrical and electronic equipment in the EU countries.  $\vee$  Please do not throw the equipment into the domestic refuse.

Please use the return and collection systems available in your country for the disposal of this product.

#### GB-14 Warranty Information

## Limited Two-Year Warranty for 3M™ Ergonomic Mouse EM550

3M warrants to the owner of this new product that it is free from defects in material and workmanship under normal use and service for two years from the original date of purchase. The warranty does not include normal wear and tear or failure due to operator misuse, carelessness or any accidental cause. 3M MAKES NO OTHER WARRANTIES OR CONDITIONS, EXPRESS OR IMPLIED, INCLUDING, BUT NOT LIMITED TO, ANY IMPLIED WARRANTY OR CONDITION OF MERCHANTABILITY OR FITNESS FOR A PARTICULAR PURPOSE. If within two years from the date of purchase, the product proves to be defective or requires service, your exclusive remedy and 3M's and seller's sole obligation shall be, at 3M's option, to repair or replace the product. If you have a problem with the product, please call our Customer Service toll-free number, 1-800-332-7483. If requested by 3M, you must send the product to 3M at your sole cost. This warranty does not cover damage resulting from accidents, misuse, abuse, and lack of reasonable care. Limitation of Liability Except where prohibited by law. 3M and seller will not be liable for any loss or damage arising from this 3M product, whether direct, indirect, special, incidental or consequential, regardless of the legal theory asserted, including warranty, contract, negligence or strict liability. This warranty gives you specific legal rights, and may vary from state to state. The foregoing Limited Two-Year Warranty and Limitation of Liability language may be changed only by a written agreement signed by authorized officers of 3M and seller. Return Privilege This product is sold subject to the foregoing Limited Two-Year Warranty and Limitation of Liability. If you do not wish to purchase the product subject to these conditions, then you may return the product to 3M for a full refund of your purchase price within thirty (30) days after the purchase date. Call 1-800-332-7483 for return instructions.

Satisfaction Guaranteed If you are not satisfied with this product within thirty (30) days after the purchase date, return it to 3M for a full refund of the purchase price. Do not return it to the location of purchase. Call 1-800-332-7483 for return instructions. This clause is not applicable to UK customers!

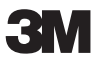

available at:

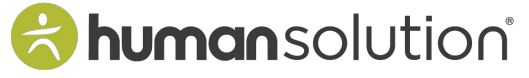

800.531.3746 info@thehumansolution.com thehumansolution.com

## **3M Souris ergonomique**

## **MANUEL D'UTILISATION**

## **EM 550GPL EM 550GPS**

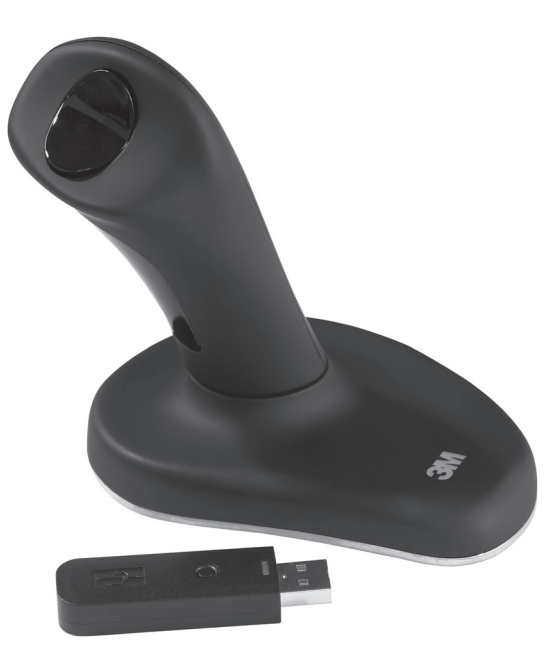

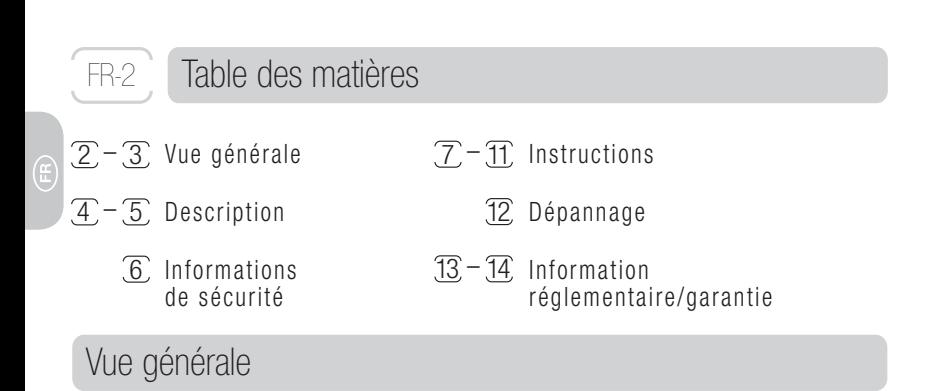

Nous vous remercions d'avoir choisi la souris ergonomique EM550 3M™. Cette souris optique sans fi l a été approuvée cliniquement pour soulager les douleurs et améliorer le confort de la main, du poignet et du bras comparée à des souris traditionnelles. Sa conception ergonomique permet au bras une position naturelle et des mouvements aisés.

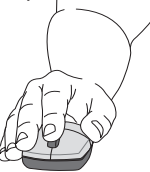

**Mauvaise position du poignet Bonne position du poignet**

- \* 1. Aaràs, Arne and Ro, Ola. "Workload When Using a Mouse as an Input Device." International Journal of Human-Computer Interaction, 9(2), (1997): 105-118.
- 2. Aaràs, Arne and Ro, Ola and Thoresen, Magne. "Can a more Neutral Position of the Forearm When Operating a Computer Mouse reduce the Pain Level for VDU Operators?" International Journal of Human-Computer Interaction, August 1999.
- 3. Dainoff, Marvin J., Ph.D., CPE. "A Fitts' Law Comparison Between Two Different Mouse Designs." Presented at the 8th International Conference on Human-Computer Interaction, August 22-27, 1999, Munich, Germany.

## Vue générale

Quand vous utilisez une souris traditionnelle, vous devez forcer et tourner votre avant bras, entrainant une tortion et une pression du canal carpien contre le bureau. La répétition de ces tensions peut alors provoquer des blessures consistant en des douleurs dans la main, le poignet et l'avant bras.

La souris ergonomique 3M™ fonctionne comme une souris optique classique à la différence que votre main attrape la poignée et repose sur la base de la souris, et que vous utiliserez votre pouce pour cliquer gauche et droit.

Votre satisfaction est garantie. Dans le cas où vous ne seriez pas satisfait, vous pouvez retourner la souris à 3M pour un remboursement dans les 30 jours suivants la date d'achat. Réferrez vous à la section Garantie pour les instructions.

FR-3

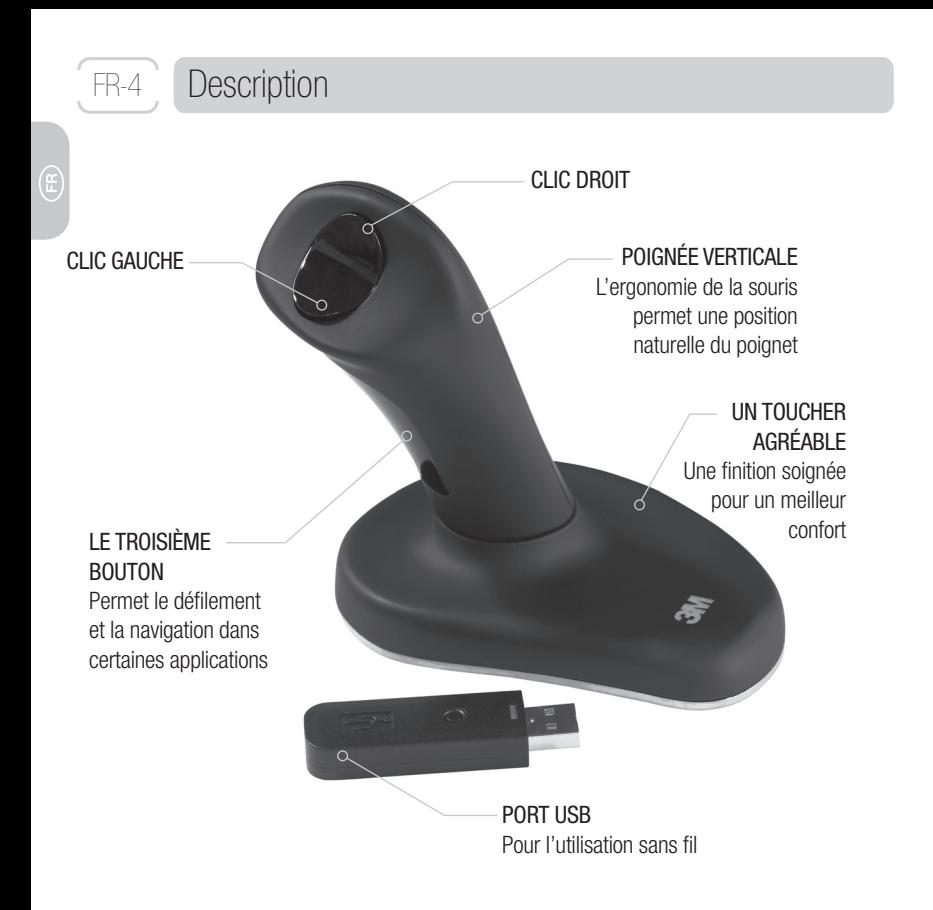

## **Description**

## FR-5

Œ)

BOUTON DE **CONNEXION** Localisé sur le

**BOUTON** D'ALLUMAGE

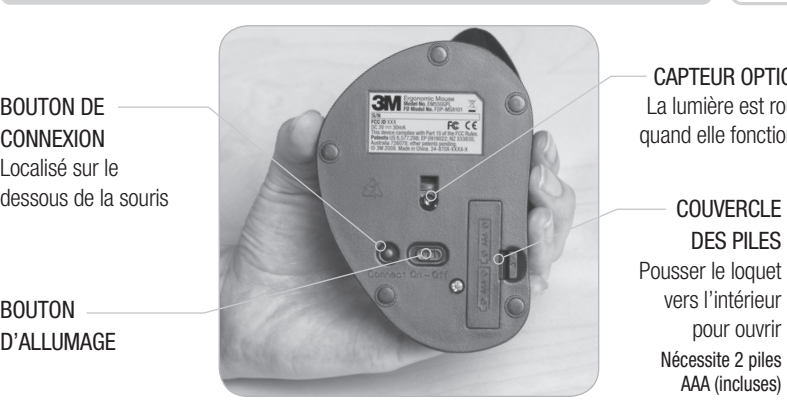

CAPTEUR OPTIOUE La lumière est rouge quand elle fonctionne

DES PILES Pousser le loquet vers l'intérieur pour ouvrir Nécessite 2 piles AAA (incluses)

La souris ergonomique 3M™ EM550 est compatible avec les systèmes d'exploitation suivants: Microsoft — Windows XP, Vista et plus tard Apple — MAC OS 10 X v10.4.X, v10.5.X et plus tard Linux distributions

## Informations de sécurité

### **Merci de conserver ce manuel pour les futures références.**

L'avertissement suivant concerne une situation qui, si elle n'est pas évitée, peut entrainer la mort ou de graves blessures.

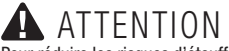

FR-6

Pour réduire les risques d'étouffement:

—gardez le connecteur USB, les piles ainsi que le couvercle des piles, éloignés des enfants et des animaux domestiques.

L'avertissement suivant concerne une situation qui, si elle n'est pas évitée, peut entrainer des blessures légères.

## ATTENTION

Pour réduire les risques associés aux explosions:

- —ne pas chauffer, ne pas démonter, ou exposer les batteries à de hautes températures ou au feu.
- —ne pas mixer l'usage de piles neuves et usagées à la fois.

Pour réduire les risques associés aux produits chimiques contenus dans les piles:

—evitez le contact avec les yeux si les batteries fuient.

Pour réduire les risques associés à un faisceau de lumière intensive:

—interdire aux enfants de regarder la diode électroluminescente située sous la souris.

Pour réduire les risques pour l'environnement:

—se débarasser des piles alcalines usagées en respectant les règles fi xées par le gouvernement local.

### **Précautions de sécurité**

- Utiliser uniquement les piles adaptées à la souris (taille et type correct) (AAA-Alcaline).
- Positionner les piles à l'aide des symboles (+) et (-) marqués sur le couvercle.
- Ne pas garder de piles usagées dans vos poches ou dans votre porte-monnaie.
- Ne pas laisser de piles dans la souris pendant une durée trop importante.

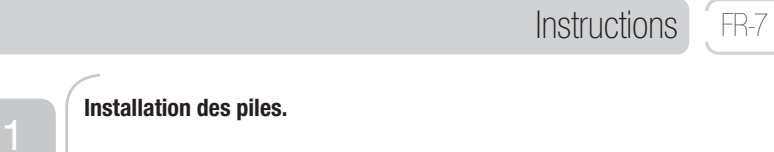

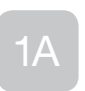

**Soulevez la souris, et ouvrir le couvercle du compartiment des piles.**

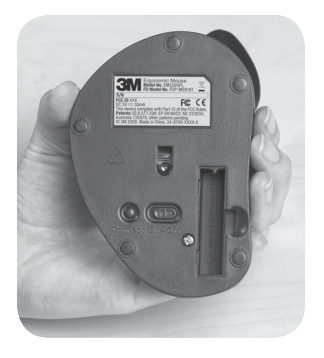

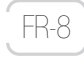

## **Instructions**

1B

**Placez les piles dans le compartiment prévu pour cet effet comme indiqué sur l'illustration ci-contre.**

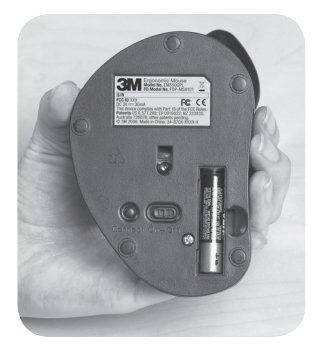

 $1<sup>C</sup>$ 

**Vérifiez que les piles sont bien installées correctement et allumez le bouton de la souris.** 

**La lentille optique sera rouge. Eteignez alors la souris à nouveau.**

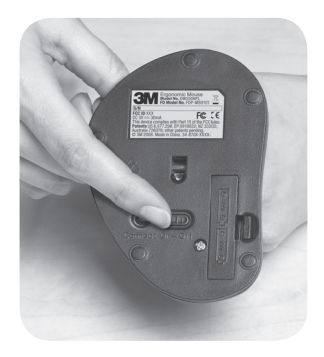

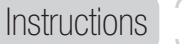

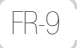

### **Connection de la souris avec l'ordinateur.**

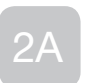

**Eteignez votre ordinateur.**

**Eteignez votre souris.**

**Connectez le port USB de la souris, dans le port USB de l'ordinateur.**

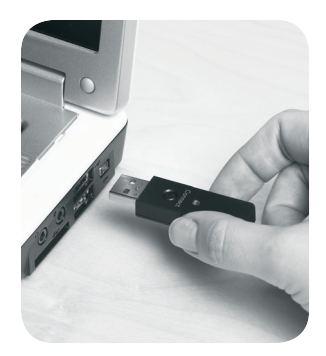

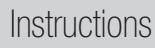

2B

**Allumez votre ordinateur.**

**Allumez votre souris. Le voyant optique doit être rouge.**

**Pressez le bouton CONNECT sur le port USB. Une lumière verte doit clignoter doucement.**

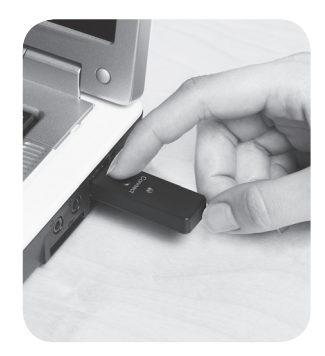

2C

**Pressez le bouton CONNECT de votre souris.**

**La lumière verte sur le port USB devra clignoter plus rapidement pendant un instant, puis elle stoppera.**

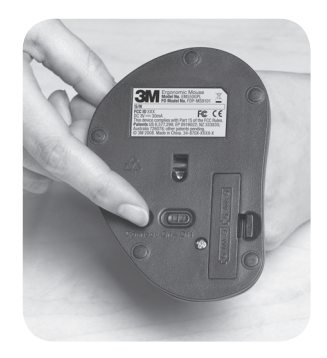

FR-10

## **Instructions**

# 2D

**Bougez votre souris.**

**Les fonctions de base de la souris sont activées. Pendant le mouvement de la souris, la lumière verte sur le port USB clignotera rapidemment. Quand la souris est immobile, le voyant vert ne clignotera pas.**

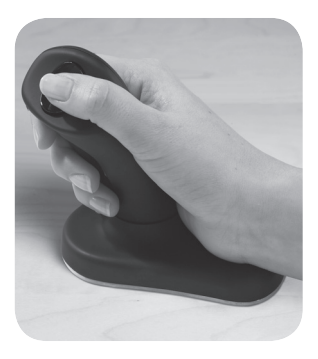

**Votre souris est maintenant prête à l'emploi. Vous pouvez**  alors adapter la configuration de votre souris à l'aide la **fenêtre de paramétrage de la souris présente dans votre système d'exploitation (Windows, Mac, Linux).**

**A utiliser en faisant glisser la souris sur un tapis de souris.**

**Cliquez à droite et à gauche avec le bouton pour le pouce.**

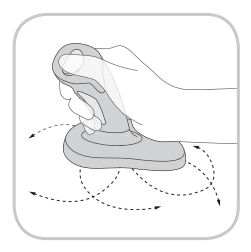

FR-11

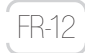

## FR-12, Dépannage

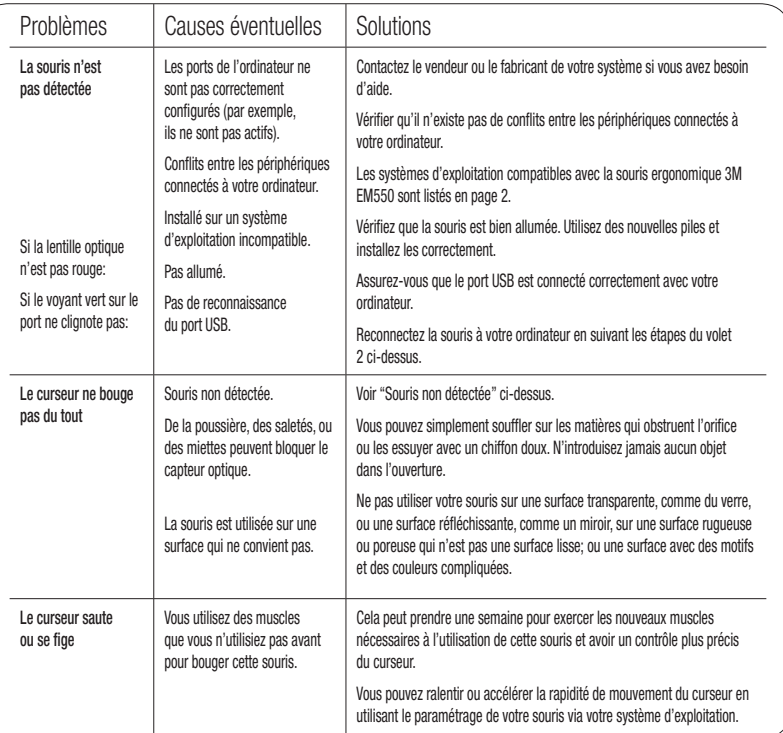

 $\bigoplus$ 

### FCC ID: F4Z44K3FDP-MS9101

La modification de ce manuel ne peut être effectuée sans l'autorisation écrite de la compagnie 3M. Toute modification non autorisée rendra caduque l'autorisation régie par les Règles de Communication Fédérale, permettant la production de ce manuel.

Note: Ce produit a été testé et il est conforme aux limites de la classe B des périphériques digitaux, fixées par les règles de la partie 15 de la Federal Communications Commission (FCC). Ces limites sont fixées pour fournir une protection raisonnable contres les interférences nuisibles dans une installation résidentielle. Cet équipement génère, utilise et peut dégager des énergies de fréquence radio, et si il n'est pas installé et utilisé selon les instructions d'utilisation, il peut causer des interférences nuisibles pour les communications radio. De plus, aucune installation particulière ne peut garantir qu'aucune interférence ne surviendra. Pour déterminer si votre souris est la cause d'interférences, déconnectez le produit de votre ordinateur ou enlevez les piles. Si les interférences s'arrêtent, elles devaient donc être provoquées par la souris. Dans le cas où les interférences perdureraient malgré la déconnection de la souris, éteignez votre ordinateur puis allumez le à nouveau. Si l'interférence s'arrête alors que l'ordinateur est éteint, vérifiez si l'une des connections ou l'un des accessoires branchés sur la carte mère est la cause du problème. Déconnectez alors les accessoires les uns après les autres afin de déterminer lequel est la cause de ces interférences.

Si ce produit devait engendrer des interférences, essayer de corriger ces interférences par l'une des propositions suivantes:

- Modifier l'emplacement des autres produits produisant des ondes radios ( par example, les radios (AM/FM), télévisions, téléphones sans fil, etc.) jusqu'à ce que les interférences s'arrêtent.
- Eloigner le produit de la radio ou de la télévision, ou le changer d'un côté ou de l'autre de la radio ou de la télévision.
- Brancher l'ordinateur sur une source différente d'électricité de sorte que ce produit et la radio ou la télévision soient branchés sur des circuits ou des fusibles différents.
- Si nécessaire, demander de l'aide à votre revendeur informatique ou à un technicien radio-TV expérimenté.

#### **Pour les clients en Europe**

L'indication "CE" indique que ce produit respecte les normes européennes en matières de sécurité, santé, environnement et protection du client.

Ce symbole indique la collecte séparée des équipements électriques et électroniques dans les pays de l'Union Européenne.

 $\boxtimes$  Ne jetez pas s'il vous plaît l'équipement avec les déchets domestiques.

Utilisez s'il vous plaît les solutions de collecte disponibles dans votre pays pour le recyclage de ce produit.

Ce produit est noté comme un produit commercial pouvant fonctionner à des températures allant de 0°C (32°F) à 40°C (104°C).

FR-13

## FR-14 Information sur la garantie

## Garantie limitée à 2 ans pour la souris Ergonomique 3M™ EM550

3M garantit à l'acquéreur de ce nouveau produit que celui-ci ne présente aucun défaut dans sa matière ou dans sa constitution pour un usage normal et pendant une durée de 2 ans à compter de la date d'achat. Cette garantie n'inclut pas les détériorations et pannes dues à une mauvaise utilisation, négligence ou cause accidentelle. 3M NE FOURNIT AUCUNE AUTRE GARANTIE OU CONDITION, EXPLICITE OU IMPLICITE, INCLUANT, MAIS NE SE LIMITANT PAS A, TOUTE GARANTIE IMPLICITE OU CONDITION DE VENTE OU APTITUDE, POUR UN USAGE PARTICULIER. Si au cours de 2 années à compter de la date d'achat, le produit s'avère défectueux ou nécessite réparation, votre unique recours, et l'obligation de 3M et du vendeur, sera, à la discrétion de 3M, de réparer ou remplacer le produit. Si vous avez un problème avec ce produit, appelez s'il vous plait notre service clients gratuitement au 1-800-332-7483. Si cela vous est demandé par 3M, vous devez renvoyer le produit à 3M à vos frais. Cette garantie ne couvre pas les dommages résultants, d'une mauvaise utilisation, d'une utilisation abusive ou de négligence.

**Limitation de la responsabilité** Excepté en cas d'interdiction explicite de la loi, 3M et le vendeur ne seront aucunement responsables en cas de problème ou dommage causés directement, indirectement, spécifiquement, accidentellement ou consécutivement à l'uilisation de ce produit 3M, malgré les données légales concernant la garantie, le contrat, la négligence ou la stricte responsabilité. Cette garantie octroit des droits légaux spécifiques, qui peuvent varier en fonction du pays. La garantie limitée à 2 années et la notion de responsabilité limitée précédemment cités ne peuvent être modifiées sans un accord écrit des représentants de 3M et du vendeur.

Possibilité de retour Ce produit est vendu comme soumis à la garantie de 2 ans et la notion de responsabilité limitée précedemment cités. Dans le cas où vous ne voudriez pas acheter ce produit dans ces conditions, il vous est possible de le retourner à 3M contre le remboursement de votre prix d'achat, sous un délai de 30 jours après la date d'achat. Appelez le 1-800-332-7438 pour toute information concernant les conditions de retour. Garantie de remboursement Si vous n'êtes pas satisfait du produit dans un délai de 30 jours à partir de la date d'achat, retournez-la à 3M pour

un remboursement du montant du prix d'achat. Ne le retournez pas dans le lieu d'achat. Appelez le service client 1-800-332-7483 pour avoir les instructions pour le retour du produit.

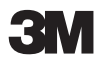

Œ

available at:

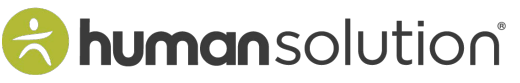

800.531.3746 info@thehumansolution.com thehumansolution com

## **3M Ergonomische Maus**

## **BENUTZERHANDBUCH**

## **EM 550GPL EM 550GPS**

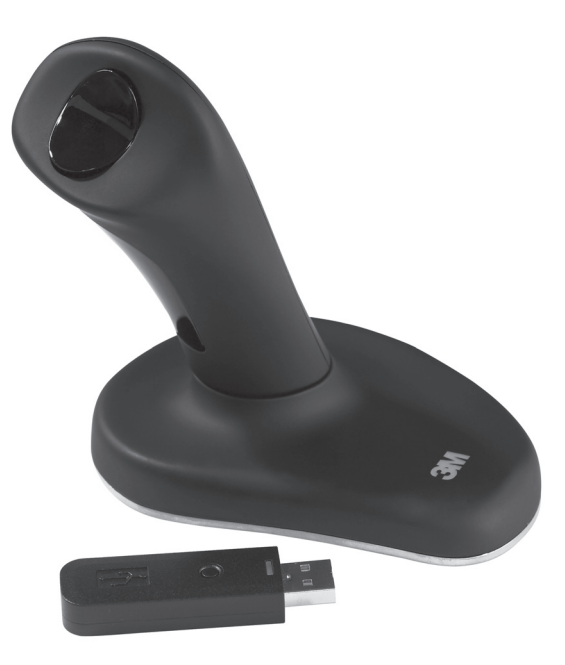

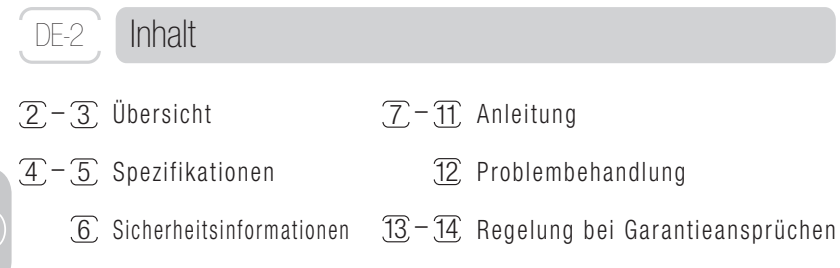

## Übersicht

Danke für den Kauf der 3M™ Ergonomic Mouse EM550. Diese schnurlose optische Mouse verringert die durch traditionelle Mäuse entstehenden Beschwerden und Schmerzen in Hand, Handgelenk oder Arm, was klinisch bewiesen ist. Das patentierte vertikale Griffdesign, hält die Hand sowie das Handgelenk in einem neutralem Winkel.

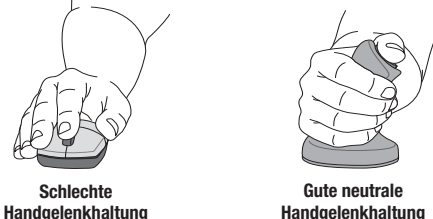

- \* 1. Aaràs, Arne and Ro, Ola. "Workload When Using a Mouse as an Input Device." International Journal of Human-Computer Interaction, 9(2), (1997): 105-118.
- 2. Aaràs, Arne and Ro, Ola and Thoresen, Magne. "Can a more Neutral Position of the Forearm When Operating a Computer Mouse reduce the Pain Level for VDU Operators?" International Journal of Human-Computer Interaction, August 1999.

**Handgelenkhaltung**

 3. Dainoff, Marvin J., Ph.D., CPE. "A Fitts' Law Comparison Between Two Different Mouse Designs." Presented at the 8th International Conference on Human-Computer Interaction, August 22-27, 1999, Munich, Germany.

## Übersicht

DE-3

Wenn Sie eine traditionelle Maus nutzen, neigen Sie Ihren Unterarm sowie das Handgelenk vorwärts. Dabei pressen Sie das Handgelenk sowie den Bereich des Handwurzelkanals gegen den Schreibtisch. Diese wiederholte Belastung kann zu Schmerzen oder Beschwerden in Hand, Handgelenk oder Arm führen.

Die 3M™ Ergonomic Mouse funktioniert wie eine reguläre optische Maus, abgesehen davon, dass Ihre Hand den Griff greift und auf dem Sockel ruht. Mit dem Daumen betätigt man die rechte sowie linke Maustaste. Sie können mit Hilfe des dritten Knopfes durch mehrere Programme scrollen. Es kann bis zu einer Woche dauern bis Sie sich mit dem Umgang der 3M™ Ergonomic Mouse vertraut gemacht haben.

Ihre Zufriedenheit ist garantiert. Falls Sie aus irgendwelchen Gründen nicht zufrieden sein sollten, können Sie die Maus innerhalb von 30 Tagen ab Kaufdatum an 3M zurücksenden und bekommen den vollen Kaufpreis erstattet. Für Anweisungen siehe Abschnitt Garantie!

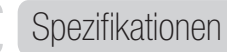

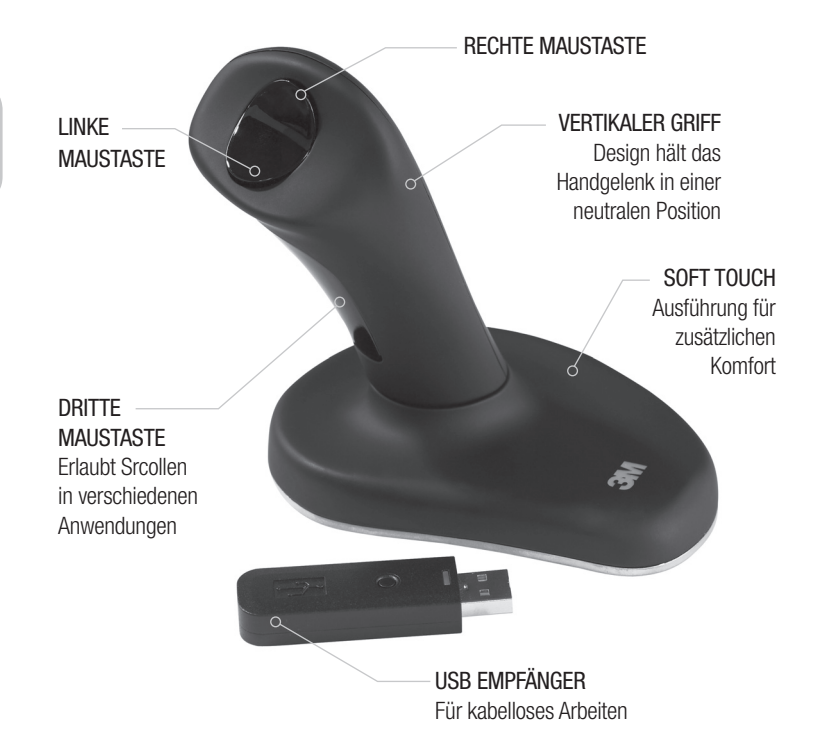

DE-4

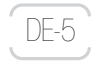

## Spezifikationen

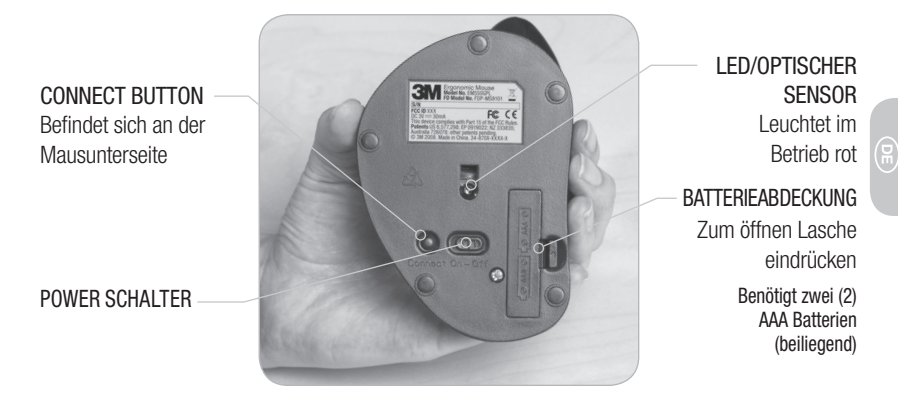

Die 3M™ Ergonomic Mouse EM550 ist kompatibel mit den folgenden Betriebssystemen: Microsoft — Windows XP, Vista und später Apple — MAC OS 10 X v10.4.X, v10.5.X und später Linux distributions

## Sicherheitsinformationen

### **Bitte bewahren Sie die Anleitung für zukünftige Fragen auf.**

Die folgende **WARNUNG** weist auf eine gefährliche Situation hin, welche, falls nicht vermieden, den Tod oder schwerwiegende Verletzungen zur Folge haben kann.

## **A** WARNUNG

DE-6

(님

Um das Erstickungsrisiko zu verringern:

—halten Sie den USB-Empfänger, Batterien sowie die Batterieabdeckung außerhalb der Reichweite von Kindern und Haustieren.

Die folgende **WARNUNG** weist auf eine gefährliche Situation hin, welche, falls nicht vermieden, leichte bis mittelschweren Verletzungen zur Folge haben kann.

## **A** ACHTUNG!

Um das Risiko von Explosionen und Chemikalien von undichten Batterien zu verringern:

- —vermeiden Sie es die Batterien zu erhitzen, zu zerlegen, aufzuladen, kurzzuschließen, Feuer oder hohen Temperaturen auszusetzen.
- —keine neuen und alten Batterien zusammen nutzen.

Um das Risiko von Chemikalien durch undichte Batterien zu verringern:

—vermeiden Sie Augen- sowie Hautkontakt sofern die Batterie undicht sein sollte.

Um das Risiko durch hohe intensive Lichtstrahlen zu verringern:

—erlauben Sie Ihren Kindern nicht in die LED zu schauen, welche an der Unterseite der Maus zu fi nden ist. Um das Risiko von Umweltverschmutzung zu verringern:

—ist beim Entsorgen von Alkalibatterien auf die gesetzlichen Bestimmungen zu achten.

### **Wichtige Sicherheitshinweise**

- Nutzen Sie nur Batterien der richtigen Größe und Typs (AAA alkali).
- Achten Sie beim Einsetzen der Batterien auf die plus (+) und minus (-) Bezeichnung, welche auf der Batterieabdeckung zu finden ist.
- Transportieren Sie keine losen Batterien in Ihrer Tasche oder Geldbörse.
- Lassen Sie die Batterien nicht für längere Zeit in der Maus.

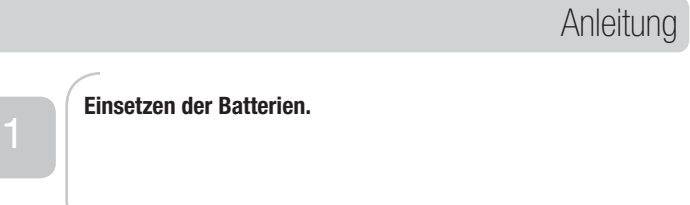

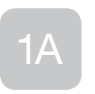

**Drehen Sie die Maus um und entfernen Sie die Batterieabdeckung.**

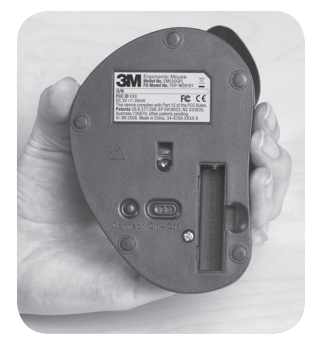

 $DE-7$ 

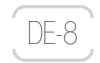

## Anleitung

1B

**Lassen Sie die Batterien in das Batteriefach gleiten wie in der Beschreibung auf der Batterieabdeckung zu sehen ist und schließen Sie das Fach.**

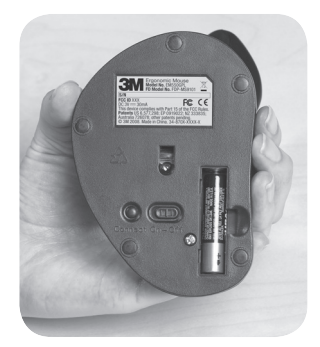

# $1<sup>C</sup>$

**Zum Prüfen der Batterien den Powerschalter auf on stellen.**

**Der optische Sensor sollte rot leuchten. Schalten Sie den Power Schalter auf OFF.**

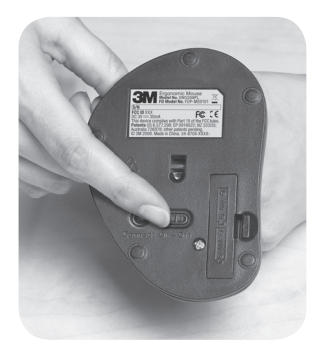
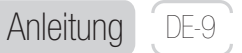

### **Verbinden Sie die Maus mit dem Computer.**

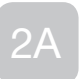

**Schalten Sie den Computer aus.**

**Schalten Sie die Maus aus.**

**Stecken Sie den USB-Empfänger in einen freien USB Port an Ihrem Computer ein.**

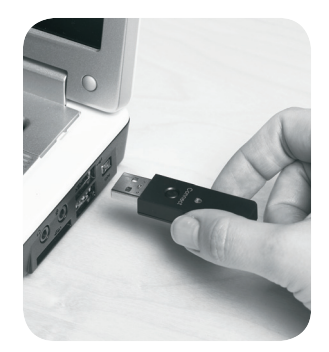

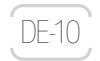

### Anleitung

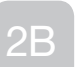

**Schalten Sie den Computer ein.**

**Schalten Sie die Maus ein. Der optische Sensor sollte rot leuchten.**

**Drücken Sie den CONNECT button am USB-Empfänger. Das grüne Licht sollte langsam blinken.**

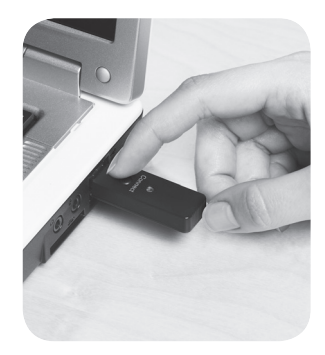

2C

**Drücken Sie den CONNECT button auf der Maus.**

**Grünes Licht am USB-Empfänger blinkt für eine kurze Zeit und hört dann auf.**

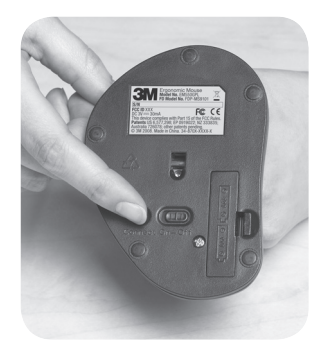

### Anleitung

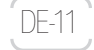

## 2D

**Bewegen Sie die Maus.**

**Die Basisfunktion wird sich aktivieren. Während Sie die Maus bewegen, sollte das grüne Licht am USB-Empfänger schnell aufblinken. Während die Maus ruht, sollte das grüne Licht nicht blinken.**

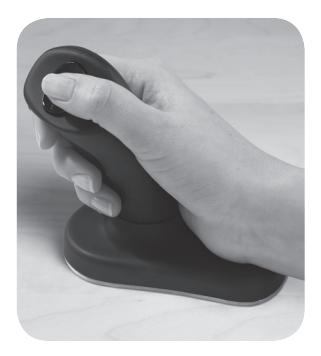

**Ihre Maus kann nun benutzt werden. Sie können die Mauseinstellungen über die im Betriebssystem enthaltene Mauseinstellungssoftware verändern.**

**Arbeitet auf Mausflächen durch Bewegen der ganzen Maus.**

**Benutzen Sie den Daumenknopf als rechte und linke Maustaste.**

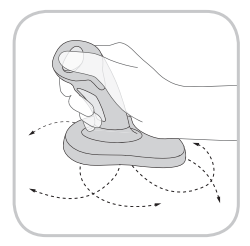

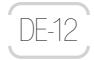

### DE-12 Problembehandlung

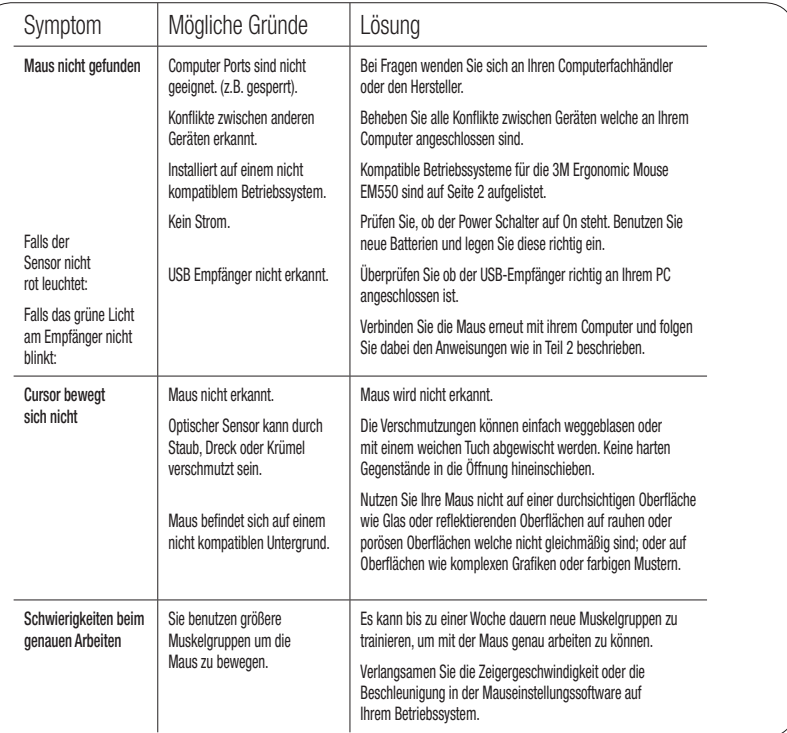

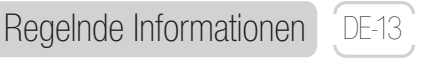

#### FCC ID: F4Z44K3FDP-MS9101

Veränderungen dürfen nicht ohne schriftliche Einwilligung der 3M Company gemacht werden. Unbefugte Veränderungen können nach dem Bundesgesetz für Kommunikation zum Entzug der Arbeitserlaubnis dieses Gerätes führen. **Hinweis:** Dieses Gerät wurde getestet und entspricht den Bestimmungen für ein digitales Gerät der Klasse B gemäß Abschnitt 15 der FCC Bestimmungen (Federal Communications Commission - FCC). Diese Bestimmungen sind ausgelegt um gesundheitsgefährdenden Störungen bei der heimischen Installation angemessen vorzusorgen. Dieses Gerät kann bei Benutzung Hochfrequenzstrahlen entwickeln und falls nicht richtig installiert und gemäß der Hinweise genutzt, schädliche Störungen der Radiokommunikation zur Folge haben. Es gibt jedoch keine Garantie, dass auch bei richtiger Installation keine Störungen auftreten. Um herauszufinden, ob Ihre Maus die Störungen verursacht, Trennen Sie das Gerät von Ihrem Computer oder entfernen Sie die Batterien. Sollten die Störungen dann nicht mehr auftreten, wird wahrscheinlich Ihre Maus der Grund gewesen sein. Sollten die Störungen weiterhin auch nach dem Trennen oder Entfernen der Batterien Ihres Gerätes auftreten, schalten Sie Ihren Computer aus und wieder ein. Treten keine Störungen auf sobald der Computer ausgeschaltet ist, überprüfen Sie, ob eines der Eingabe- bzw. Ausgabegeräte (I/O) oder ob eines der internen Zubehörteile das Problem verursacht. Trennen Sie alle I/O-Geräte und prüfen Sie, ob die Störung weiterhin auftritt.

Falls das Gerät Störungen aufweist, versuchen Sie diese durch einen der nun folgenden Schritte zu beheben:

- Versetzen Sie Antennen von anderen Radio-Komunikationsgeräten (z.B.: AM/FM Radios, Fernseher, Babyfon, schnurlose Telefone, usw.) bis die Störung beseitigt ist.
- Entfernen Sie das Gerät weiter von Radios oder Fernsehern oder positionieren Sie es auf die eine oder andere Seite des Radios oder Fernsehers.
- Verbinden Sie den Computer mit einer anderen Steckdose, so dass sich das Gerät und Radio oder Fernseher nicht in einem Stromkreislauf befinden.
- Falls nötig, fragen Sie Ihren Computerfachhändler oder einen erfahrenen Radio- und Fernsehtechniker für weitere Ratschläge.

#### **Für Kunden aus Europa**

Das "CE" Zeichen zeigt, dass dieses Produkt den europäischen Anforderungen für Sicherheit, Gesundheit, Umwelt sowie Kundenschutz entspricht.

Dieses Symbol (durchgestrichener Abfallbehälter WEEE Annex IV) besagt, das Elektromüll und elektronisches Zubehör in den EU-Staaten gesondert entsorgt werden muss.  $\angle\!\!\!\!\times\!\!\!\times\!\!\!\times\!\!$  Bitte entsorgen Sie das Gerät nicht mit dem Hausmüll.

Bitte suchen Sie zum entsorgen des Gerätes die entsprechenden Entsorgungsstellen Ihres Landes auf.

Dieses Produkt wurde als Handelsprodukt für den Betrieb bei 0°C \* bis ~ 40°C eingestuft.

## DE-14 Garantie Informationen

### 2 Jahre eingeschränkte Garantie für 3M™ Ergonomic Mouse EM550

3M garantiert dem Eigentümer dieses neuen Produktes, dass es frei von Material- und Verarbeitungsfehlern ist. Im Rahmen der vorgesehenen Verwendung und Bedienung übernimmt 3M eine Garantie von 2 Jahren ab dem Kaufdatum. Die Garantie umfasst nicht die natürliche Abnutzung, Beschädigung durch unsachgemäße Verwendung, Nachlässigkeit oder nicht-beeinflussbaren Einwirkungen. 3M übernimmt keine weiteren Garantien oder Konditionen, weder explizit noch impliziert, insbesondere nicht für die allgemeine Gebrauchstauglichkeit oder die Tauglichkeit für einen bestimmten Zweck. Sollte nach dem Datum des Kaufes an dem Produkt ein Defekt festgestellt werden oder eine Reparatur erforderlich sein, wird 3M bzw. der Händler - unter Ausschluss weiterer Ansprüche - das Produkt, nach Wahl von 3M, entweder reparieren oder ersetzen. Treten Probleme mit dem Produkt auf, wenden Sie sich bitte an unsere Service-Hotline 02131 / 14-0. Auf Verlangen von 3M muss das Produkt auf Ihre Kosten an 3M versandt werden. Diese Garantie umfasst keinerlei Schäden, die aus Zweckentfremdung, Missbrauch des Produktes oder Nachlässigkeit entstehen. Haftungsbeschränkung Sofern nicht gesetzlich anders bestimmt, haften 3M und Händler nicht für mittelbare und unmittelbare Schäden, die sich aus der Verwendung des Produkts ergeben. Die vorstehenden Garantien räumen Ihnen bestimmte Rechte ein. Sie können nur durch schriftliche Vereinbarung mit 3M und dem Händler geändert werden. Weitere Informationen können Sie unter 02131 / 14-0 erfragen. Rückgaberecht Dieses Produkt wird auf der Grundlage der vorhergehenden zweijährigen Garantie und der Haftungsbeschränkungen verkauft. Wenn Sie diesen Bedingungen nicht zustimmen, können Sie das Produkt innerhalb von dreißig (30) Tagen nach Kaufdatum gegen die Rückerstattung des vollen Kaufpreises an 3M zurücksenden. Für Informationen zur Rücksendung wenden Sie sich bitte an unsere Service-Hotline 02131 / 14-0.

Zufriedenheit garantiert Sollten Sie innerhalb von 30 Tagen nach Kauf des Produktes nicht zufrieden sein, können Sie es an 3M senden und bekommen den vollen Kaufbetrag erstattet. Geben Sie es nicht am Kaufort zurück. Rufen Sie die Nummer 1-800-332-7483 für weitere Hinweise.

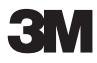

(님

available at:

a humansolution

800.531.3746 info@thehumansolution.com thehumansolution.com

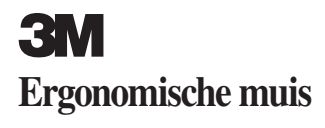

### **GEBRUIKSAANWIJZING**

### **EM 550GPL EM 550GPS**

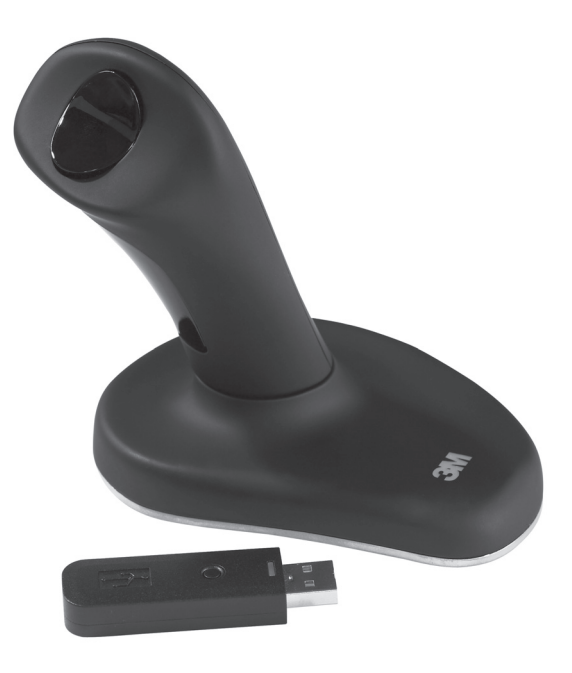

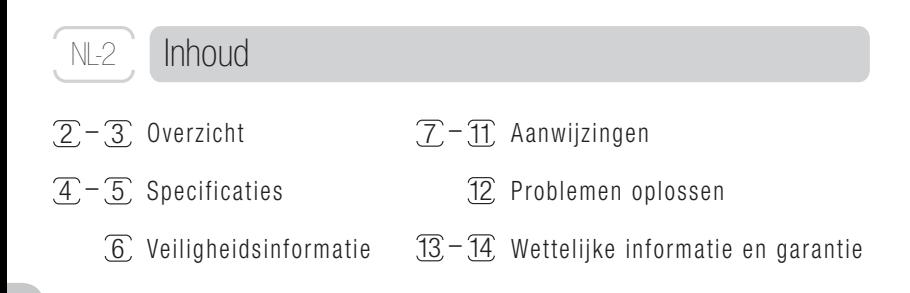

### Overzicht

Hartelijk dank voor het aanschaffen van de EM550 ergonomische muis van 3M™. Uit klinisch onderzoek is gebleken dat deze draadloze optische muis minder pijn en ongemak in hand, pols en arm veroorzaakt dan een gewone muis.\* De gepatenteerde verticale handgreep zorgt dat uw hand en pols in een natuurlijke stand blijven staan.

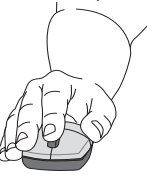

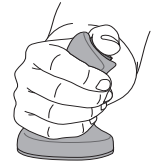

**Slechte stand van de pols Goede neutrale stand van de pols**

- \* 1. Aaràs, Arne and Ro, Ola. "Workload When Using a Mouse as an Input Device." International Journal of Human-Computer Interaction, 9(2), (1997): 105-118.
- 2. Aaràs, Arne and Ro, Ola and Thoresen, Magne. "Can a more Neutral Position of the Forearm When Operating a Computer Mouse reduce the Pain Level for VDU Operators?" International Journal of Human-Computer Interaction, August 1999.
- 3. Dainoff, Marvin J., Ph.D., CPE. "A Fitts' Law Comparison Between Two Different Mouse Designs." Presented at the 8th International Conference on Human-Computer Interaction, August 22-27, 1999, Munich, Germany.

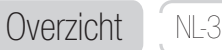

Bij gebruik van een gewone muis strekt u uw onderarm en pols en drukt u meestal uw pols en het carpaal tunnelgebied tegen het bureau. Hierdoor kan RSI ontstaan, met pijn en ongemak in hand, pols of arm als mogelijk gevolg.

De ergonomische muis van 3M™ werkt als een gewone optische muis. U pakt hem alleen bij de handgreep vast en laat uw hand verder op de basis rusten. Links en rechts klikken doet u met uw duim. In veel programma's kunt u scrollen door op de derde knop te drukken. Het kost u misschien een week om aan de ergonomische muis van 3M te wennen.

Uw tevredenheid is gegarandeerd. Als u om welke reden dan ook niet tevreden bent, kunt u de muis bij uw leverancier weer inleveren binnen 30 dagen na de datum van aankoop en krijgt u uw geld terug. Dit binnen de geldende wettelijke voorschriften en leveringsvoorwaarden.

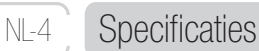

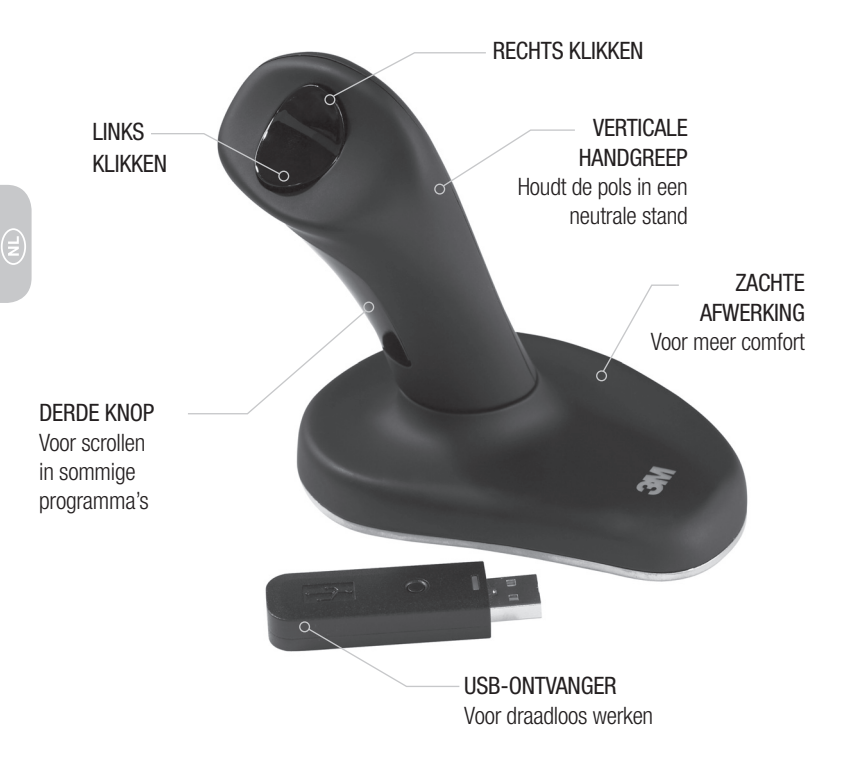

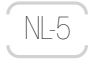

### **Specificaties**

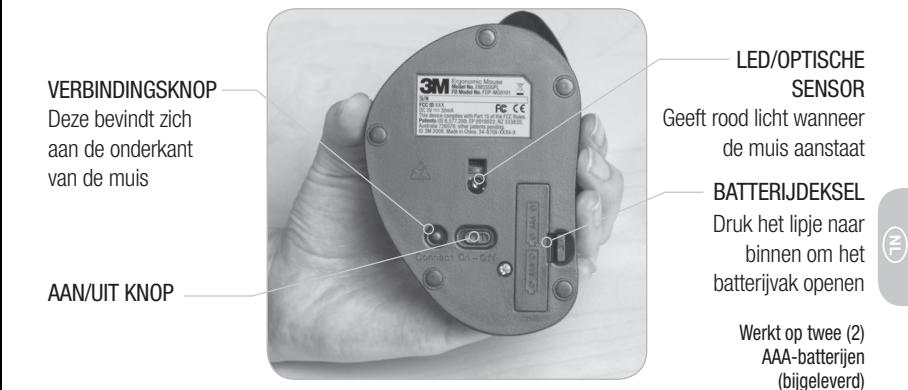

De 3M™ ergonomische muis EM550 is geschikt voor de volgende besturingssystemen: Microsoft — Windows XP, Vista en later Apple — MAC OS 10 X v10.4.X, v10.5.X en later Linux distributions

### Veiligheidsinformatie

### **Bewaar deze handleiding als naslagwerk.**

Onder **LET OP** waarschuwen wij voor situaties waarin ernstig of zelfs dodelijk letsel kan ontstaan.

 $\blacksquare$  ift op

NL-6

Voorkom verstikkingsgevaar:

—de USB-ontvanger, de batterijen en het deksel van het batterijvak buiten bereik van kinderen en huisdieren houden.

Onder **WAARSCHUWING** waarschuwen wij voor situaties waarin licht of matig letsel kan ontstaan.

## **A** WAARSCHUWING

Beperk de gevaren van ontploffing en vrijgekomen chemicaliën uit een lekkende batterij:

—de batterijen niet verhitten, demonteren, kortsluiten, opladen of aan open vuur of hoge temperaturen blootstellen. —oude en nieuwe batterijen niet door elkaar gebruiken.

Beperk de gevaren van vrijgekomen chemicaliën uit een lekkende batterij:

—bij lekkage uit de batterij aanraking met ogen en huid voorkomen.

Beperk de gevaren van een sterke lichtstraal:

—kinderen niet in het LED-licht aan de onderkant van de muis laten kijken.

Beperk de gevaren voor het milieu:

—alkalinebatterijen volgens de geldende plaatselijke voorschriften verwerken.

### **Belangrijke veiligheidsaanwijzingen**

- Gebruik alleen batterijen van de juiste grootte en het juiste type (AAA alkaline).
- Zorg dat de plus (+) en de min (-) polen van de batterijen overeenkomen met de opschriften op het batterijdeksel.
- Draag batterijen niet los in uw zak of tas.
- Laat batterijen niet in de muis zitten wanneer u deze langere tijd niet gebruikt.

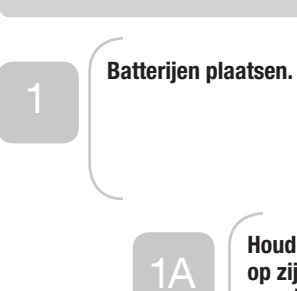

**Houd de muis op zijn kop en verwijder het deksel van het batterijvak.**

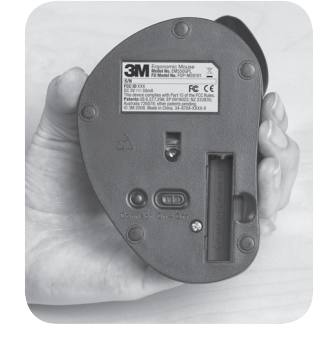

Aanwijzingen

 $N-7$ 

## NL-8

### Aanwijzingen

1B

**Steek de batterijen in het batterijvak zoals is te zien in de illustratie op het deksel van het batterijvak en plaats dan het deksel weer terug.**

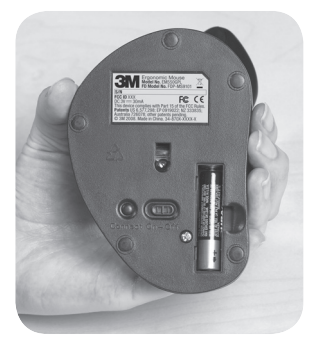

# $1<sup>C</sup>$

**Controleer of u de batterijen goed hebt geplaatst door de AAN/UITknop van de muist op ON te zetten.**

**De optische lens wordt nu rood. Zet de AAN/UIT-knop van de muis op OFF.**

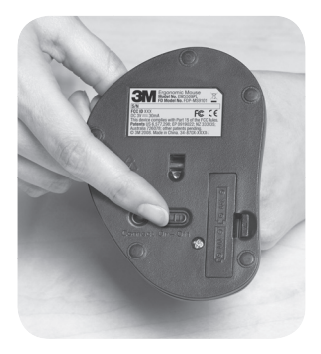

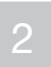

### **De muis op uw computer aansluiten.**

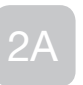

**Zet uw computer uit.**

**Zet de muis uit.**

**Steek de USB-ontvanger in een vrije USB-opening van uw computer.**

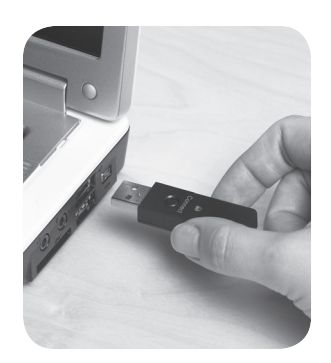

Aanwijzingen

NL-9

## NL-10

### Aanwijzingen

**Zet uw computer aan.** 2B

> **Zet de muis aan. De optische lens kleurt nu rood.**

**Druk op de CONNECTknop op de USBontvanger. Het groene lampje gaat langzaam knipperen.**

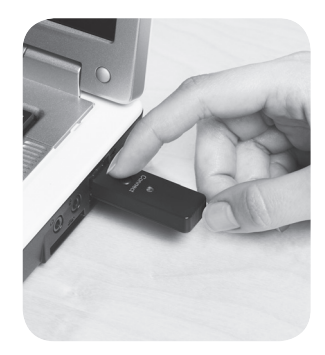

2C

**Druk op de CONNECT-knop op de muis.**

**Het groene lampje op de USB-ontvanger gaat even sneller knipperen en gaat daarna uit.**

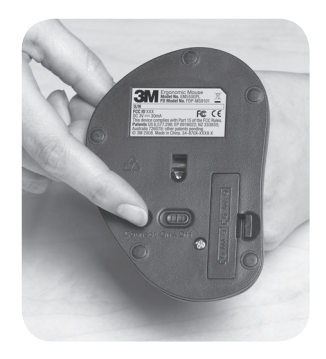

### Aanwijzingen

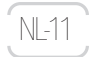

## 2D

**Beweeg uw muis.**

**De basisfuncties van de muis werken nu. Als u de muis beweegt, knippert het groene lampje op de USB-ontvanger snel. Het groene lampje knippert niet als u de muis niet gebruikt.**

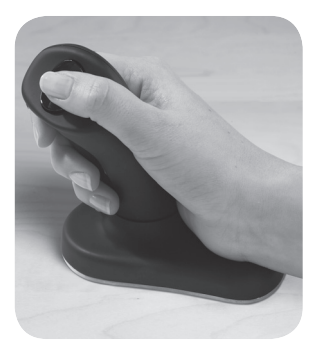

**Uw muis is nu klaar voor gebruik. U kunt de instellingen van uw muis aanpassen met het hulpprogramma van uw besturingssysteem (Windows, Mac, Linux).**

**Beweeg de hele muis over de muismat.**

**Met de duimknop klikt u links en rechts.**

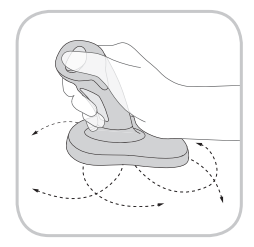

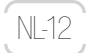

## Problemen oplossen

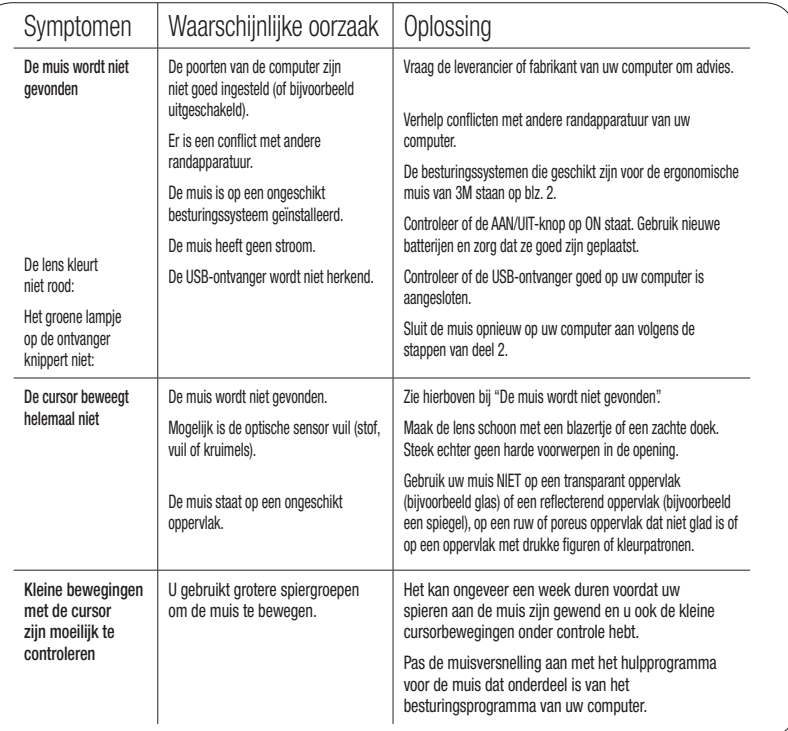

### FCC ID: F4Z44K3FDP-MS9101

Voor wijzigingen aan dit apparaat is in alle gevallen de schriftelijke toestemming van 3M vereist. Wanneer het apparaat zonder toestemming wordt gewijzigd, kan de toelating op grond van de Federal Communication Rules vervallen en het toepassen van dit apparaat.

**NB:** Dit apparaat is getest en voldoet aan de eisen van een digitaal apparaat van klasse B volgens deel 15 van de FCC-voorschriften. Deze bieden een redelijke mate van bescherming tegen schadelijke storing bij gebruik binnenshuis. Door dit apparaat worden radiogolven opgewekt, gebruikt en mogelijk uitgestraald. Wanneer het niet volgens de aanwijzingen wordt gebruikt, kan het schadelijke storing van radiocommunicatie veroorzaken. Er kan echter niet worden gegarandeerd dat zich binnen een bepaalde installatie geen storingen zullen optreden. Om na te gaan of storing van andere radioapparatuur door uw muis wordt veroorzaakt, moet u de muis van uw computer loskoppelen of de batterijen uit het apparaat verwijderen. Wanneer de storing dan verdwijnt, werd zij waarschijnlijk door de muis veroorzaakt. Wanneer de storing aanhoudt na het loskoppelen van de muis of het verwijderen van de batterijen, zet u de computer uit en vervolgens weer aan. Wanneer de storing ophield toen de computer uitstond, moet u controleren of een van de in- of uitvoerapparaten of een van de uitbreidingskaarten van de computer het probleem veroorzaakt. Koppel de in- of uitvoerapparaten een voor een los om te zien of de storing aanhoudt.

Wanneer deze hardware de storing veroorzaakt, probeer dan de storing op een van de volgende manieren te verhelpen:

- Verplaats de antenne van andere radioapparatuur (bijvoorbeeld een AM/FM radio, een televisietoestel, babyfoon of draadloze telefoon enz.) tot de storing is verdwenen.
- Zet het apparaat verder van de radio of TV vandaan of verplaats het naar een van de zijkanten van de radio of TV.
- Sluit de computer op een ander stopcontact aan zodat het apparaat en de radio of TV niet op eenzelfde groep met dezelfde stop of zekering is aangesloten.
- Vraag zo nodig uw computerleverancier of een deskundige RTV-monteur om meer advies.

#### **Voor Europese klanten**

Het "CE" logo geeft aan dat dit product aan de Europese richtlijnen voldoet betreffende (persoonlijke) veiligheid, gezondheid en milieu.

 Dit symbool (doorgekruisde prullenbak WEEE Annex IV) betekent, dat dit produkt apart vernietigd dient te worden volgens de Europese richtlijnen voor elektrisch afval en elektronische apparatuur.

Apparaat niet bij het huishoudafval weggooien.

Maakt u alstublieft gebruik van de lokale verzamel depots voor de vernietiging van dit produkt.

Dit product is aangemerkt als commercieel product voor gebruik bij temperaturen van 0 tot 40 °C.

NL-13

### NL-14 Garantie

### Beperkte tweejarige garantie voor de 3M™ Ergonomische Muis EM550

3M garandeert de eigenaar van dit nieuwe product dat het product bij normaal gebruik en onderhoud gedurende twee jaar vanaf de oorspronkelijke aankoopdatum vrij zal zijn van gebreken aan materialen en uitvoering. Onder de garantie valt niet de normale slijtage of een storing die het gevolg is van verkeerd gebruik, onzorgvuldigheid of onvoorzichtigheid. 3M GEEFT GEEN ANDERE GARANTIES OF VOORWAARDEN, EXPLICIET OF IMPLICIET, MET INBEGRIP VAN, MAAR NIET BEPERKT TOT, EEN IMPLICIETE GARANTIE OF VOORWAARDE VAN VERHANDELBAARHEID OF GESCHIKTHEID VOOR EEN BEPAALD GEBRUIK. Indien binnen twee jaar na de aankoopdatum blijkt dat het product gebreken heeft of onderhoud vergt, is uw enige rechtsmiddel en de enige verplichting van 3M en de verkoper dat het product, naar keuze van 3M, wordt gerepareerd of vervangen. Indien u een probleem hebt met het product, neem contact op met uw leverancier. Op verzoek van 3M of uw leverancier moet u eventueel het product op uw kosten naar 3M of uw leverancier opsturen. Onder deze garantie valt niet de schade die het gevolg is van ongelukken, misbruik, verkeerd gebruik en onvoldoende zorgvuldigheid. Aansprakelijkheidsbeperking Behalve voor zover dat wettelijk niet is toegestaan, zijn 3M en de verkoper niet aansprakelijk voor eventuele verliezen of schade die het gevolg zijn van dit 3M-product, ongeacht of het gaat om directe, indirecte, bijzondere, aanvullende of gevolgschade en ongeacht de van toepassing zijnde juridische grondslag, met inbegrip van garantie, contract, nalatigheid of zuivere aansprakelijkheid. Deze garantie geeft u specifi eke juridische rechten en kan van land tot land verschillen. De hiervoor beschreven beperkte twee jaar garantie en aansprakelijkheidsbeperking kan alleen worden gewijzigd door een schriftelijke overeenkomst, ondertekend door de daartoe bevoegde functionarissen van 3M en de verkoper. Recht op retourzending Dit product is verkocht onder voorbehoud van de voorgaande Limited Twee jaar garantie en beperking van aansprakelijkheid. Als u niet wilt dat voor de aankoop van het product waarop deze voorwaarden, dan kunt u het terugbrengen van het product te 3M voor een volledige teruggave van uw koopprijs binnen dertig (30) dagen na de datum van aankoop. Call 071-5450450 voor terugkeer instructies.

Gewaarborgde tevredenheid Als u niet tevreden bent met dit product binnen dertig (30) dagen na de datum van aankoop, het terug aan 3M voor een volledige restitutie van de koopprijs. Niet terug te plaatsen op de plaats van aankoop. Call 071-5450450 voor terugkeer instructies.

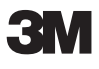

available at:

## **a** humansolution

800.531.3746 info@thehumansolution.com thehumansolution.com

## **3M Mouse Ergonomico**

### **MANUALE DI ISTRUZIONI**

**EM 550GPL EM 550GPS**

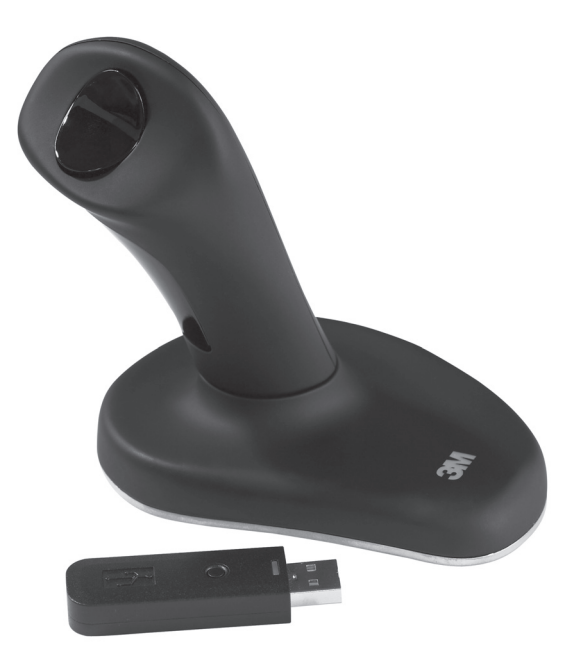

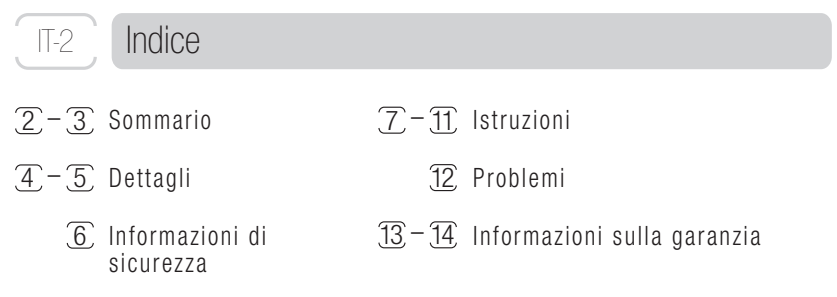

### Sommario

Grazie per aver acquistato il mouse ergonomico EM550. E'stato clinicamente testato che questo wireless mouse possa alleviare stress e problemi alla mano, al polso e al braccio connessi all'uso dei mouse tradizionali. L'impugnatura brevettata verticale mantiene la vostra mano e il polso in una posizione di scarico.

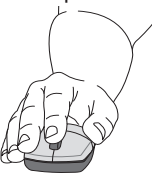

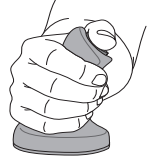

**Povera Posizione Del Polso Buona Posizione Neutra Del Polso**

- \* 1. Aaràs, Arne and Ro, Ola. "Workload When Using a Mouse as an Input Device." International Journal of Human-Computer Interaction, 9(2), (1997): 105-118.
- 2. Aaràs, Arne and Ro, Ola and Thoresen, Magne. "Can a more Neutral Position of the Forearm When Operating a Computer Mouse reduce the Pain Level for VDU Operators?" International Journal of Human-Computer Interaction, August 1999.
- 3. Dainoff, Marvin J., Ph.D., CPE. "A Fitts' Law Comparison Between Two Different Mouse Designs." Presented at the 8th International Conference on Human-Computer Interaction, August 22-27, 1999, Munich, Germany.

IT-3

Quando si usa un mouse tradizionale, si piegano l'avambraccio ed il polso e tipicamente si premono il polso ed il tunnel carpale contro la scrivania. Questa postura può provocare noiose lesioni da stress e quindi danni e dolore alla mano, al braccio ed al polso.

Il Mouse Ergonomico 3M lavora come un mouse ottico tradizionale con la differenza che con il Mouse Ergonomico 3M la vostra mano impugna la manopola e appoggia sulla base e voi usate il pollice per cliccare il tasto destro e sinistro. E'possibile scorrere in vari programmi cliccando il terzo tasto. Può essere necessaria una settimana per adattarsi all'utilizzo del mouse Ergonomico 3M.

Sarete soddisfatti del Vostro acquisto.

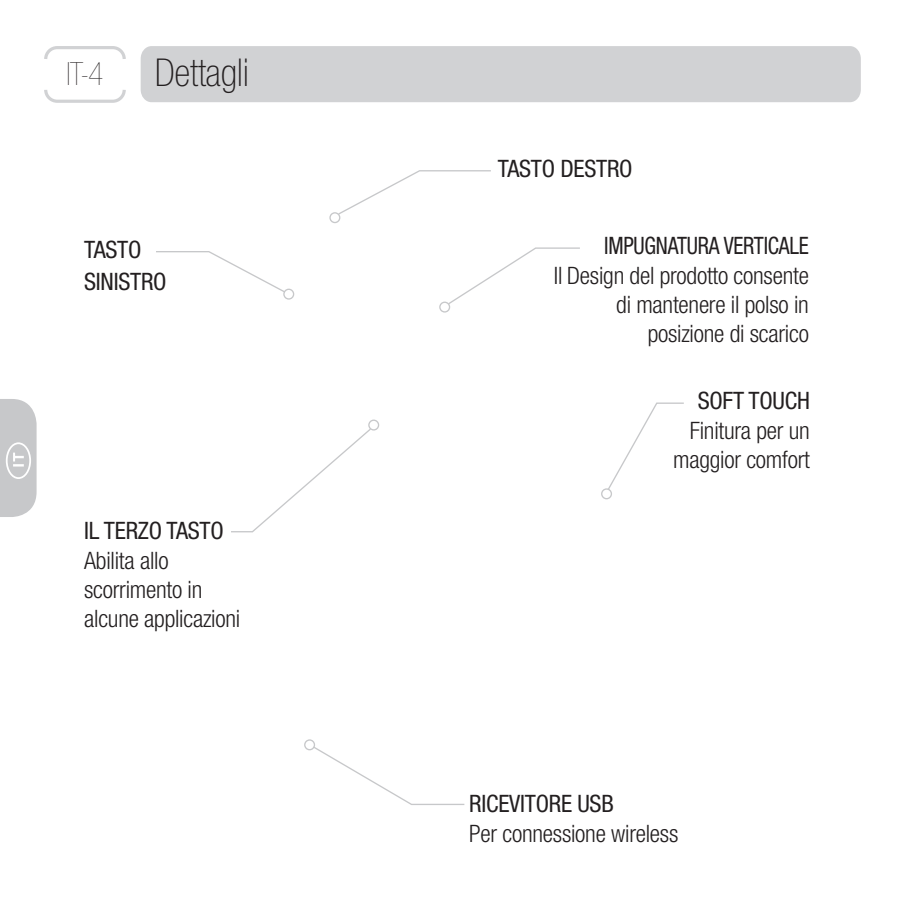

### LED/SENSORE TASTO CONNESSIONE **3M 2002000** OTTICO  $E^*$   $G$ Si illumina di rosso quando è acceso COPERCHIO **BATTFRIA**  Spingere verso l'interno per aprire interno per aprire interno per aprire interno per aprire

Richiede due batterie AAA (incluse)

IT-5

Il mouse ergonomico 3M EM550 è compatibile con i seguenti sistemi operativi: Microsoft — Windows XP, Vista e più successivamente Apple — MAC OS 10 X v10.4.X, v10.5.X e più successivamente Linux distributions

Localizzato sotto il mouse

**ACCENSIONE** 

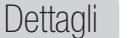

### Informazioni di sicurezza

#### **Prego conservare questo manuale per futura referenza e consultazione.**

La seguente sezione indica situazioni di pericolo che se non vengono evitate potrebbero provocare danni seri o fatali.

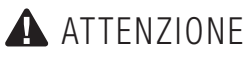

IT-6

Per ridurre il rischio di soffocamento:

—mantenere il ricevitore USB, batterie e coperchio batterie fuori dalla portata dei bambini e degli animali.

La seguente sezione indica i pericoli che se non vengono evitati possono provocare danni minori o moderati infortuni.

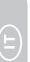

### ATTENZIONE

Per ridurre il rischio esplosione o fuoriuscita di liquido chimico dalle batterie:

- —NON scaldare, NON smontare, NON ricaricare o NON esporre le batterie ad alte temperature.
- —NON usare batterie usate e nuove insieme.

Per ridurre il rischio di fuoriuscita del liquido dalle batterie:

—evitare il contatto con occhi e pelle.

Per ridurre il rischio di abbaglio della luce del LED:

—non permettere a bambini di fissare la luce del LED a lungo.

Per ridurre il rischio di inquinamento ambientale:

—usare batterie alcaline secondo le norma di legge.

#### **Importanti indicazioni per la sicurezza**

- Usare solo batterie della misura corretta e tipo (AAA Alcaline).
- Orientare i poli delle batterie + e secondo il disegno, come indicato sul coperchio delle batterie.
- Non tenere batterie sparse in borse, tasche o portafoglio.
- Non lasciare le batterie nel mouse se non lo si utilizza per lungo tempo.

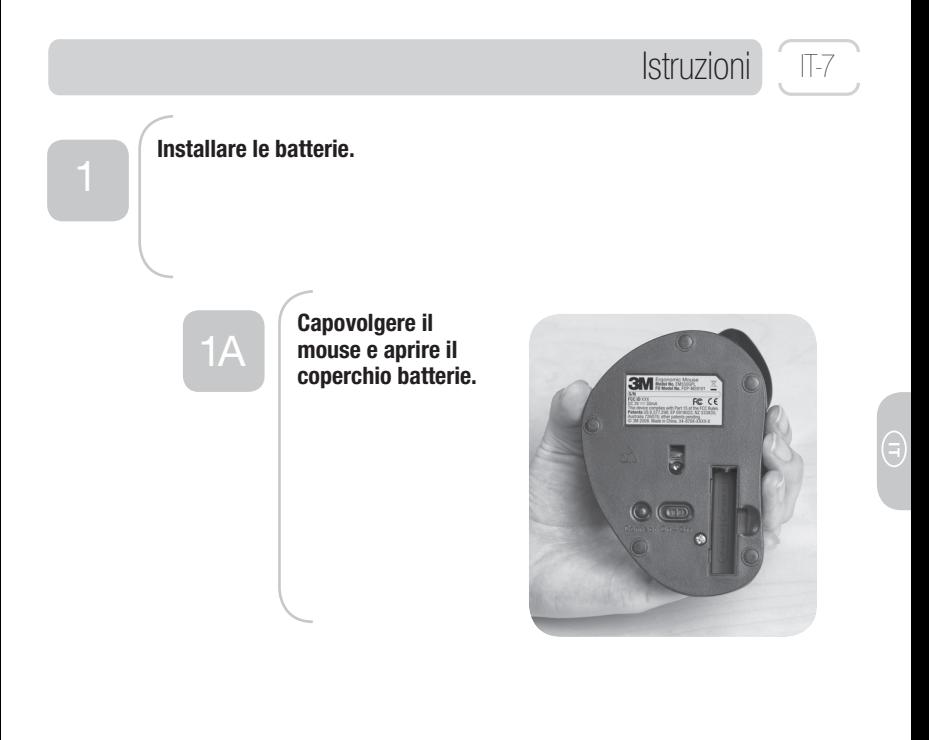

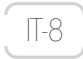

### Istruzioni

1B

**Inserire le batterie nell'alloggiamento come mostrato dall'illustrazione sul coperchio delle batterie e poi richiudere il coperchio.**

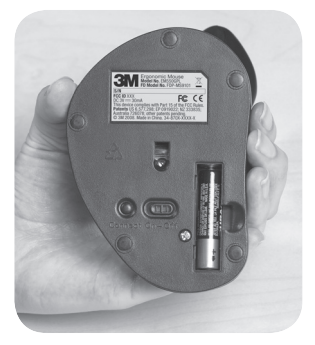

 $1<sup>C</sup>$ 

**Controllare che le batterie siano installate corettamente, accendendo l'interruttore (ON).** 

**Il sensore ottico si illuminerà di rosso. Girare l'interruttore su (OFF).**

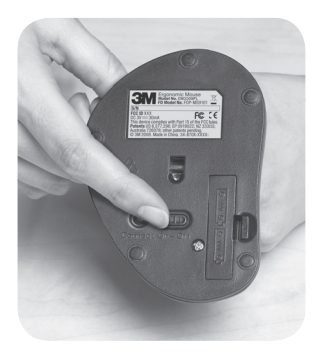

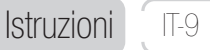

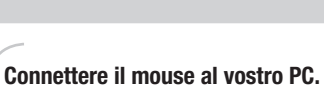

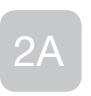

**Spegnere il PC. Spegnere il Mouse.**

**Inserire il ricevitore USB in una porta USB libera.**

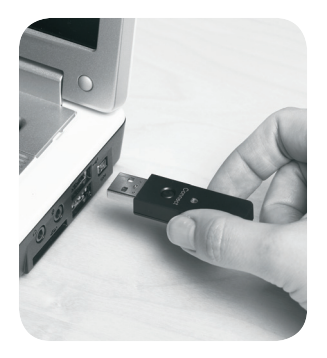

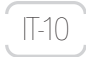

### Istruzioni

## 2B

**Accendere il PC.**

**Accendere il Mouse. La lente ottica si illumina in rosso.**

**Premere il bottone CONNECT sul ricevitore USB. La luce verde lampeggerà lentamente.**

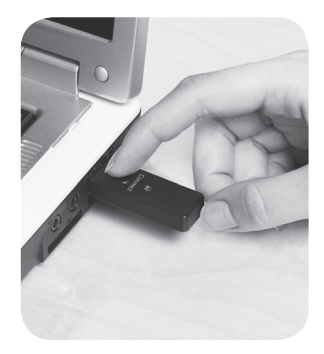

2C

**Premere il bottone CONNECT sul mouse.**

**La luce verde sul ricevitore USB lampeggerà velocemente per breve tempo e poi si fermerà.**

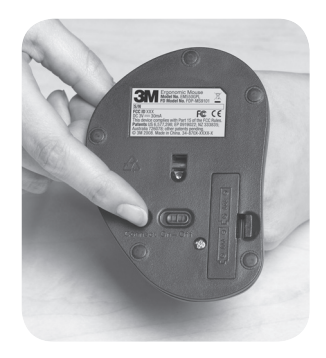

### Istruzioni

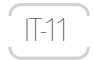

## 2D

**Muovere il mouse.**

**Le funzionalità base del mouse sono attive. Mentre il mouse si muove la luce verde del ricevitore USB lampeggia velocemente, se il mouse è fermo la luce verde non lampeggia.**

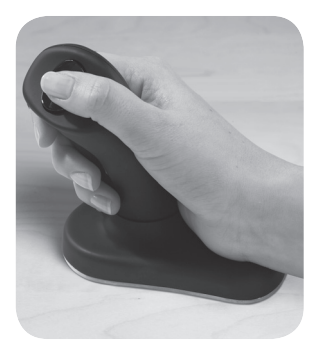

**Il mouse è ora pronto per l'uso. Potete personalizzare i settaggi attraverso la sezione mouse settings utility inclusa nel vostro sistema operativo (Windows, Mac, Linux).**

**Operare muovendo il mouse su una**  superficie mousing.

**Usare il pollice per premere i bottoni destro e sinistro.**

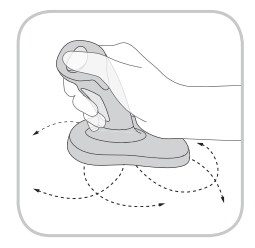

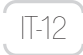

### IT-12 Problemi

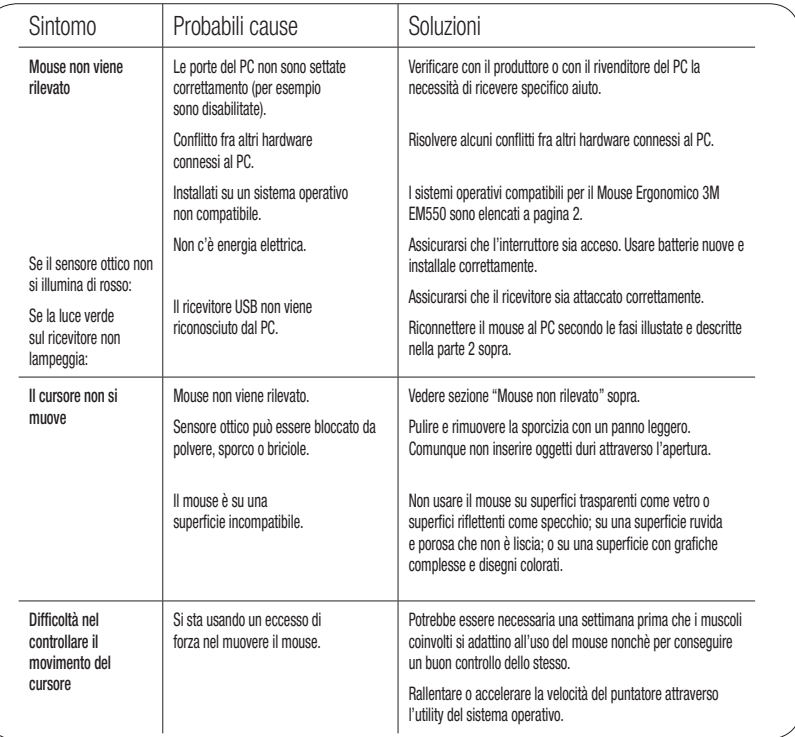

### Informazioni sulla regolamentazione [17-13]

#### FCC ID: F4Z44K3FDP-MS9101

Nessuna modifica può essere apportata al prodotto senza consenso scritto di 3M Company. Modifiche non consentite al prodotto possono determinare la cessazione/annullamento di qualsiasi tipo di garanzia o autorizzazione rilasciata dalle competenti Autorità relativamente all'uso del prodotto.

**Note:** Questo strumento è stato testato e rispetta i limiti di Classe B per strumenti digitali, perseguendo parte di 15 dei FCC regole. Questi limiti sono disegnati per fornire ragionevole protezione contro dannose interferenze in abitazione. Questo strumento genera e usa frequenze radio e se non installato ed usato correttamente, secondo le istruzioni ivi o altrimenti impartite, può causare dannose interferenze alle comunicazioni radio. Comunque non è possibile garantire assenza di interferenze in particolari installazioni. Per determinare se il mouse sta causando interferenze radio, sconnettere lo strumento e rimuovere le batterie. Se le interferenze cessano, esse sono probabilmente causate dal mouse. Se le interferenze continuano anche dopo avere sconnesso il mouse o rimosso le batterie, spegnere il computer e poi riaccenderlo nuovamente. Se le interferenze sono cessate nel momento in cui il computer è stato spento controllare se altri hardware connessi al PC oppure altre schede del PC causano il problema. Sconnettere una alla volta le altre soluzione hardware connesse e vedere se l'interferenza cessa.

Se l'hardware non causa interferenze, cercare di correggere l'interferenza attraverso uno o più di questi interventi:

- Muovere l'antenna di altri strumenti radio (per esempio AM/FM radio, televisioni, telecamere per bambini, telefoni cordless etc.) fino a quando l'interferenza cessa.
- Spostare l'hardware lontano da Radio TV o muoverlo da un lato all'altro di apparecchi radio e TV.
- Cambiare presa di corrente al PC così che Radio e TV siano su differenti circuiti, controllati da differenti interruttori e fusibili.
- Se necessario contattare il rivenditore del PC oppure un tecnico radio-TV per suggerimenti.

#### **Per clienti in Europa**

**a**  Il marchio CE indica che questo prodotto rispetta la normativa Europea sulla sicurezza, salute, ambiente e protezione del cliente.

Questo simbolo indica la necessità di separare i rifiuti elettrici ed elettronici dello strumento nei paesi Europei.

Pregasi non gettare lo strumento nei rifiuti domestici.

Pregasi utilizzare i sistemi di raccolta rifiuti disponibili nel vostro paese relativi allo smaltimento questo prodotto.

## IT-14 Informazioni sulla garanzia

### Due anni di garanzia per il mouse Ergonomico 3M™ EM550

3M garantisce che il prodotto fornito è fabbricato in conformità alle specifiche tecniche dichiarate e che è esente da vizi per due anni a decorrere dalla data di acquisto del prodotto. In caso di accertata difettosità del prodotto nel periodo di Garanzia, 3M potrà sostituire o riparare il prodotto ovvero rimborsarne all'acquirente il prezzo di acquisto, le eventuali sese di trasporto potranno essere a carico dell'acquirente. Il prodotto sostituito o riparato sarà conforme alle specifiche tecniche vigenti al momento della avvenuta sostituzione o riparazione. Tale garanzia non si applica in caso di vizi del prodotto o della confezione del medesimo, cagionati da qulsivoglia causa accidentale o da un abuso, da un uso improprio o scorretto del prodotto nonché da una accidentale o colposa alterazione del prodotto e/o della confezione dello stesso o dalla normale consunzione dovuta all'utilizzo del prodotto. 3M non fornisce nessuna altra garanzia, espressa od implicita, compresa, tra le altre, la garanzia di commerciabilità ed idoneità per un fine particolare nonchè garanzie derivanti dalla prassi commerciale o dagli usi del commercio. La Garanzia sarà applicata solo dietro presentazione della ricevuta di acquisto.

Limitazioni di responsabilità Eccetto ove diversamente stabilito per legge. 3M e il distributore non potranno in nessun caso essere ritenuti responsabili per perdite o danni diretti, indiretti, incidentali e/o consequenziali derivanti dall'uso (o impossibilità d'uso) improprio e non corretto del prodotto.

available at:

## **a** humansolution

800.531.3746 info@thehumansolution.com thehumansolution.com

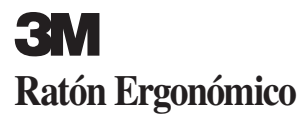

### **MANUAL DE USUARIO**

### **EM 550GPL EM 550GPS**

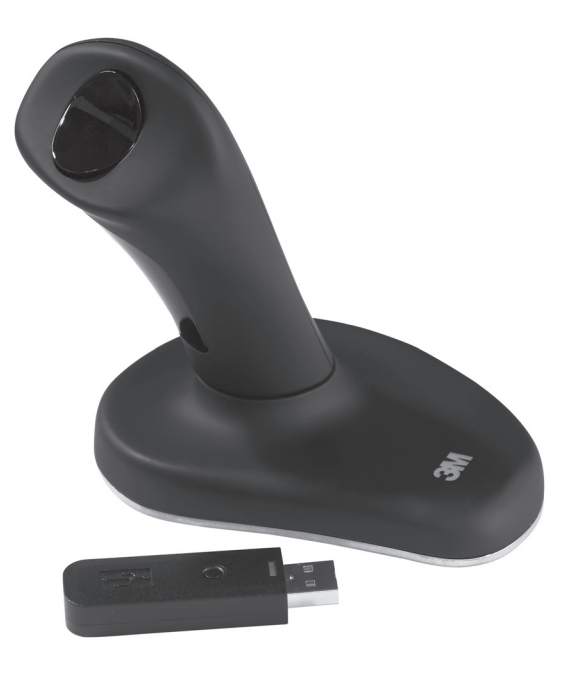

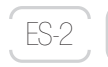

### Contenido

- $\overline{2}$   $\overline{3}$  Introducción
- <u>4</u> <u>(5</u>) Especificaciones
	- $\underline{6}$  Información de  $\underline{13} \underline{14}$ sequridad
- <u>7</u>)-11) Instrucciones <u>12</u> Solución de problemas
	- $\overline{13} \overline{14}$ . Información de garantía

### Introducción

Gracias por comprar el 3M™ Ratón Ergonómico EM550. Este ratón óptico inalámbrico está probado clínicamente que alivia el dolor y molestias en la mano, la muñeca o el brazo asociados con el uso del ratón tradicional.\* Su diseño de mango vertical patentado, mantiene tu mano y muñeca en un ángulo neutral.

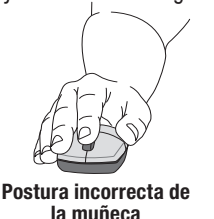

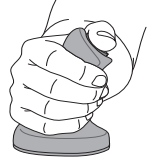

**Postura neutral correcta de la muñeca**

- \* 1. Aaràs, Arne and Ro, Ola. "Workload When Using a Mouse as an Input Device." International Journal of Human-Computer Interaction, 9(2), (1997): 105-118.
- 2. Aaràs, Arne and Ro, Ola and Thoresen, Magne. "Can a more Neutral Position of the Forearm When Operating a Computer Mouse reduce the Pain Level for VDU Operators?" International Journal of Human-Computer Interaction, August 1999.
- 3. Dainoff, Marvin J., Ph.D., CPE. "A Fitts' Law Comparison Between Two Different Mouse Designs." Presented at the 8th International Conference on Human-Computer Interaction, August 22-27, 1999, Munich, Germany.
#### Introducción

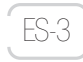

Cuando se usa un ratón tradicional, se gira el antebrazo y la muñeca además de presionar la muñeca y el área del túnel carpiano contra la superficie de trabajo. Esta posición puede ocasionar lesiones por esfuerzos repetitivos, produciendo dolor y molestias en la mano, muñeca o brazo.

El 3M™ Ratón Ergonómico funciona como un ratón óptico normal — excepto que la mano agarra el mango y descansa sobre la base, y el dedo pulgar es el que pulsa los botones izquierdo y derecho. Puede desplazarse en algunas aplicaciones informáticas presionando el tercer botón. Acostumbrarse al uso de este ratón le puede llevar desde inmediatamente hasta una semana.

Su satisfacción está garantizada. Si no está satisfecho por cualquier motivo con el uso de este ratón, póngase en contacto con su distribuidor en el plazo de 30 días. Lea la sección de Información de Garantía.

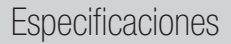

ES-4

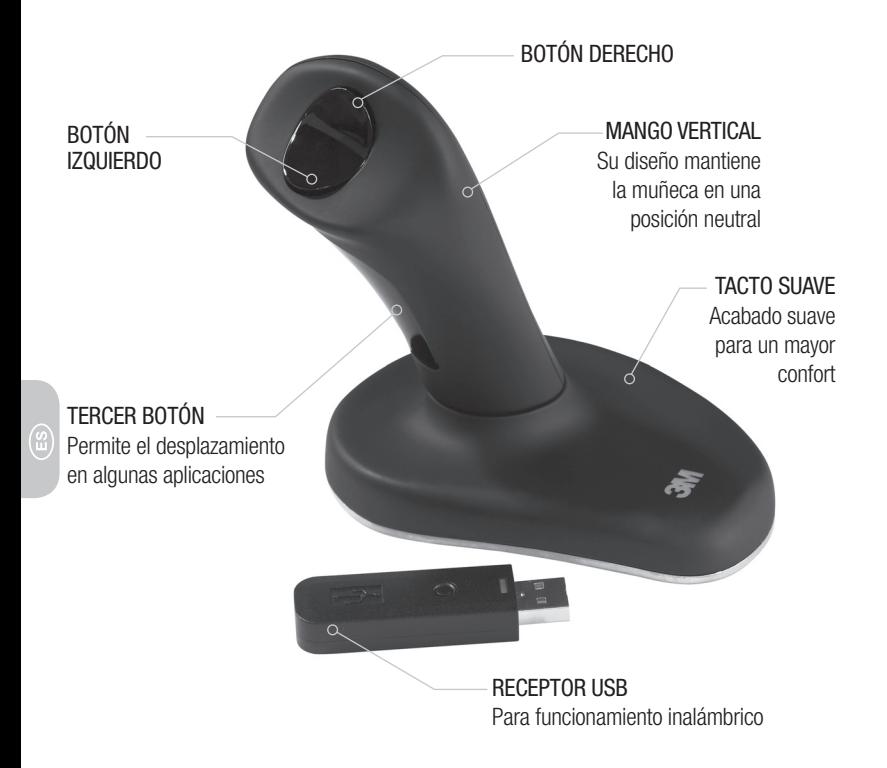

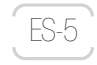

#### **Especificaciones**

BOTÓN DE CONEXIÓN Localizado debajo

INTERRUPTOR DE ENCENDIDO

**3MEETA** del ratón COMPARTIMENTO

PARA LAS PILAS Presione la lengüeta hacia dentro para abrirlo

SENSOR ÓPTICO LED Se ilumina en rojo cuando está encendido

> Necesita 2 pilas AAA (incluídas)

El 3M™ Ratón Ergonómico es compatible con los siguientes sistemas operativos: Microsoft — Windows XP, Vista y más adelante Apple — MAC OS 10 X v10.4.X, v10.5.X y más adelante Linux distributions

### Información de seguridad

#### **Por favor conserve este manual para una consulta futura.**

Los siguientes **AVISOS** indican una situación de peligro, la cual si no se evita, puede causar la muerte o lesiones graves.

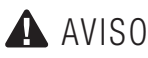

ES-6

Para reducir los riesgos asociados con la asfixia:

—mantener el receptor USB, las pilas y la tapa de las pilas fuera del alcance de niños y mascotas.

Las siguientes **PRECAUCIONES** indican situaciones de peligro, las cuales si no se evitan pueden causar lesiones leves.

### PRECAUCIONES

Para reducir los riesgos asociados con explosiones o quimicos de una pila con derrame de fluido:

- —no intente quemar, desmontar, colocar en corto-circuito, o exponer las pilas a altas temperaturas.
- —no mezcle pilas nuevas y usadas.
- Para reducir los riesgos asociados con químicos de una pila con derrame de fluido:
- —evite el contacto con la piel y los ojos en el caso de que la pila tenga derrame de fluido.
- Para reducir los riesgos asociados con la alta intensidad del haz de luz:

—no permita que los niños miren fijamente al haz de luz LED localizado en la parte posterior del ratón.

Para reducir los riesgos asociados con la contaminación ambiental:

—deposite las pilas alcalinas de acuerdo a la legislación local.

#### **Recomendaciones de Seguridad**

- Use solamente pilas del tamaño y tipo correctos (AAA-alcalinas).
- Coloque las pilas con los polos (+) y (-) de acuerdo a las marcas que observará en el compartimento para pilas.
- No lleve pilas sueltas en su bolsillo o monedero.
- No deje las pilas instaladas si no va a usar el ratón por un largo período de tiempo.

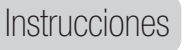

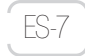

#### <sup>1</sup> **Instalación de las pilas.**

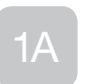

**Localice en la parte posterior del ratón el compartimento para las pilas y retire la tapa.**

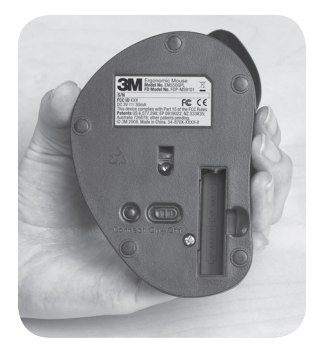

#### Instrucciones

1B

ES-8

**Deslice las pilas en el compartimento para las mismas como se muestra en la imagen y cierre el compartimento con la tapa.**

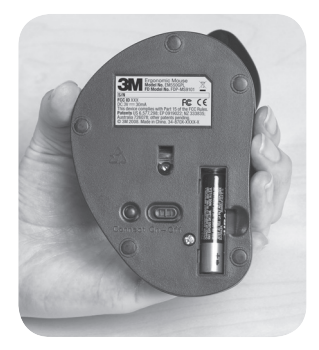

# $1<sup>C</sup>$

**Para comprobar si las pilas se han colocado correctamente, desplace el interruptor a la posición ON.** 

**La lente óptica se iluminará en rojo. Ponga el interruptor en la posición OFF.**

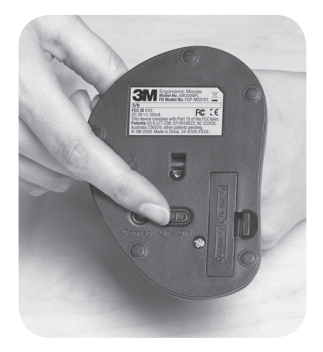

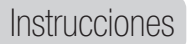

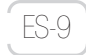

#### **Conectando el ratón con su ordenador.**

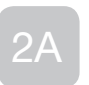

**Apague el ordenador.**

**Apague el ratón.**

**Inserte el receptor USB en un puerto USB de su ordenador.**

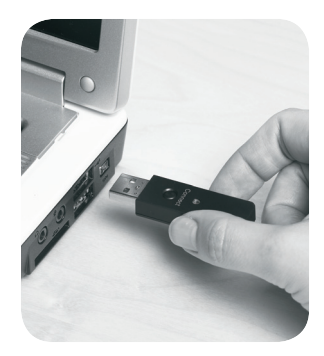

#### Instrucciones

2B

ES-10

**Encienda su ordenador.**

**Encienda el ratón. La lente óptica se iluminará en rojo.**

**Presione el botón CONNECT del receptor USB. Una luz verde comenzará a parpadear.**

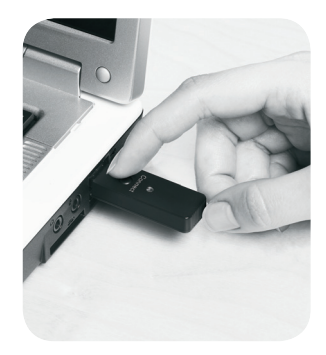

2C

**Presione el botón CONNECT del ratón.**

**Una luz verde en el receptor USB parpadeará por un corto espacio de tiempo, luego se parará.**

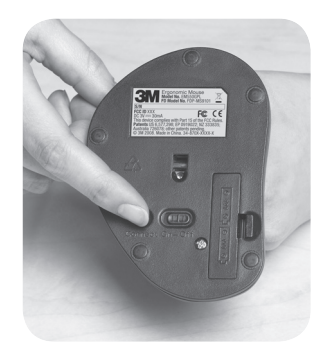

#### Instrucciones

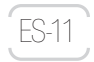

## 2D

**Mueva su ratón.**

**Las funcionalidades básicas del ratón se activarán. Mientras mueve su ratón, la luz verde del receptor USB parpadeará. Mientras el ratón está parado, la luz verde no parpadeará.** 

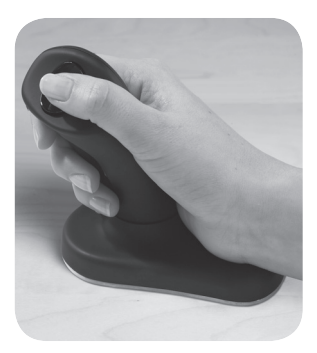

**Su ratón está ahora listo para usarse. Puede**  personalizar la configuración de su ratón a traves de la utilidad de configuración de ratón de su sistema **operativo (Windows, Mac, Linux).**

**Funciona moviendo el ratón completo sobre**  la superficie de trabaio.

**Use el pulgar para hacer "click" en el botón derecho y el izquierdo.**

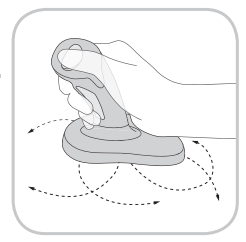

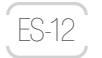

### Solución de problemas

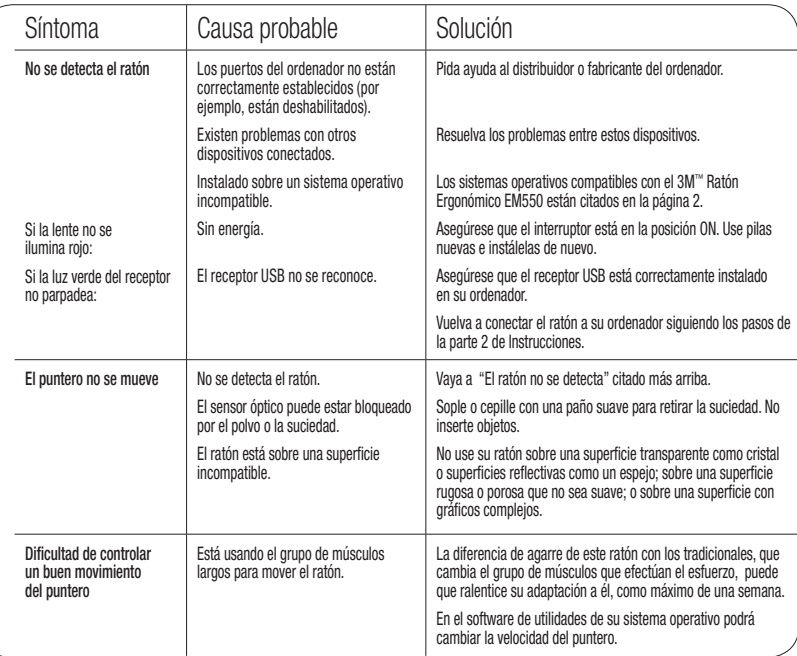

#### FCC ID: F4Z44K3FDP-MS9101

Modificaciones a este dispositivo no se hizo sin el consentimiento por escrito de 3M Company. Modificaciones no autorizadas pueden anular la autorización concedida en virtud del Reglamento Federal de Comunicación que permita el funcionamiento de este dispositivo.

**Nota:** Este equipo se ha probado y cumple los límites correspondientes a un dispositivo de Clase B, conforme al Apartado 15 de las Normas FCC. Estos límites están diseñados para proporcionar una protección razonable contra tales interferencias cuando el equipo se utiliza en un entorno residencial. Este equipo genera, usa y puede emitir energia de radio frecuencia y, si no se instala de acuerdo a las instrucciones puede ocasionar interferencias en radiocomunicaciones. Sin embargo, no hay garantías que estas interferencias no ocurran en una instalación particular. Para determinar si su ratón está causando interferencias a otros dispositivos de radio comunicación, desconecte el dispositivo de su ordenador o retire las pilas. Si la interferencia se detiene, seguramente estaba causada por el ratón. Si la interferencia permanece despues de la desconexión del ratón, o la retirada de las pilas, apague el ordenador y enciéndalo de nuevo. Si la interferencia se detuvo cuando el ordenador se apagó, compruebe si alguno de los dispositivos de entrada o salida o uno de los accesorios internos del ordenador es el causante del problema. Descontecte los dispositivos de entrada o salida al mismo tiempo para ver si la interferencia se detiene.

Si este dispositivo hardware causa interferencias, intente corregirlas con alguna o algunas de las siguientes medidas:

- Cambie la orientación o la ubicación de la antena receptora de los otros dispositivos (por ejemplo radios AM/ FM, televisiones, teléfonos inalámbricos, ....).
- Mueva el dispositivo hardware lejos de la radio o Televisión.
- Conecte el ordenador a un circuito distinto al del receptor.
- Si es necesario pregunte a su distribuidor o a algún técnico de radio o televisión.

#### **Para usuarios en Europa**

La marca "CE" indica que este producto cumple los requisitos Europeos de seguridad, salud, medio ambiente y protección del usuario.

Este símbolo (contenedor de basura tachado, WEEE Anexo IV) indica la recogida selectiva de aparatos eléctricos y electrónicos en los países de la UE.

Por favor no tire este producto en su contenedor habitual para basura doméstica.

Por favor utilice los sitemas de devolución y recogida disponibles en su país para deshacerse de este producto.

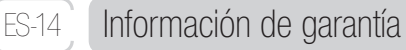

#### Garantía limitada de 2 años para el 3M™ Ratón Ergonómico EM550

3M garantiza el 3MTM Ratón Ergonómico EM550 (el "Producto") contra posibles defectos de mano de obra y material durante un periodo de dos (2) años (la "Garantía") a partir de la compra original. Alcance de la Garantía: Esta garantía no cubre el uso y desgaste normales ni los daños accidentales o derivados del uso indebido o negligente. Esta garantía excluye asimismo los daños resultantes de las condiciones de almacenamiento del Producto, transporte, carga, descarga, actos de terceros u otras causas ajenas al control de 3M. La empresa no ofrece garantías adicionales, expresas o implícitas, incluido a título meramente enunciativo y no exhaustivo, las de comerciabilidad o adecuación a un fin concreto. Aplicación de la Garantía: Si el producto resultase defectuoso, el comprador se pondrá en contacto con el establecimiento de venta y presentará toda la información relativa al supuesto defecto. Esta garantía sólo será válida si se acompaña de la factura de compra original. Todas las reclamaciones se presentarán en el periodo de garantía o en otro plazo razonable. Si así lo solicita 3M, el producto será enviado a la empresa por cuenta del comprador. Si se demuestra que el producto es defectuoso, el remedio se limitará, a discreción de 3M, a la sustitución y reparación del mismo o al reembolso de su precio de compra.

Límite de responsabilidad Salvo que lo prohíba la legislación en vigor, 3M no será responsable de pérdidas o daños derivados del Producto directos, indirectos, especiales, accidentales, emergentes, materiales o inmateriales, sea cual fuere el fundamento jurídico alegado. Esta garantía se otorga sin periujcio de los derechos específicos de los que disfrute el Comprador al amparo de las normas que regulan la responsabilidad general respecto a defectos latentes del Producto. Satisfacción garantizada Si no está satisfecho con este producto, puede devolverlo al distribuidor que lo compró en el plazo de 30 días desde la compra del mismo. Si desea más información por favor llame al teléfono gratuito 900 210 584.

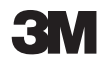

입

available at:

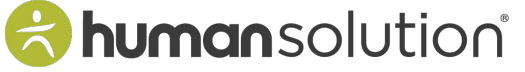

800.531.3746 info@thehumansolution.com thehumansolution.com

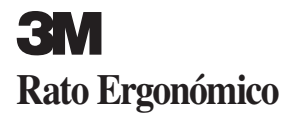

#### **Manual do utilizador**

### **EM 550GPL EM 550GPS**

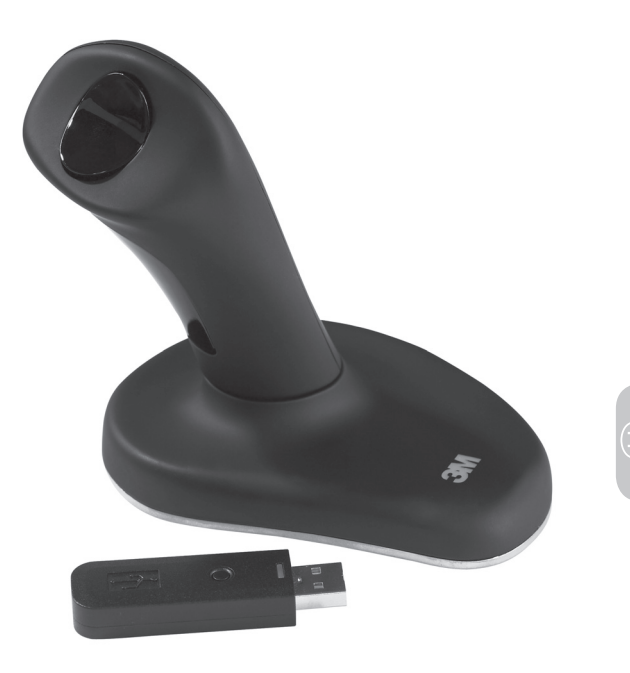

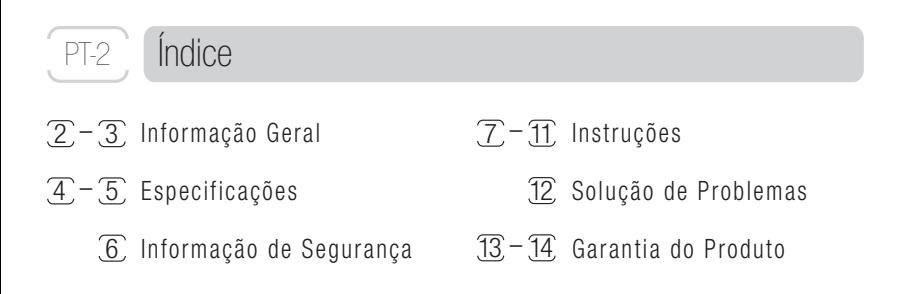

#### Informação Geral

Muito obrigado por ter escolhido o rato ergonómico EM550 da 3M. Está clínicamente comprovado que os Ratos Ergonómicos 3M aliviam a dor e o desconforto da mão usualmente provocados pelo uso dos ratos tradicionais.\* O design dos ratos ergonómicos 3M estão patenteados: a sua forma vertical mantém a mão num ângulo e posição natural não provocando qualquer desconforto e dor.

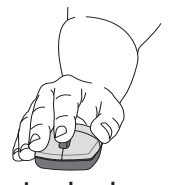

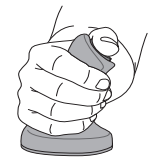

**Má postura do pulso Boa postura neutra do pulso**

- \* 1. Aaràs, Arne and Ro, Ola. "Workload When Using a Mouse as an Input Device." International Journal of Human-Computer Interaction, 9(2), (1997): 105-118.
- 2. Aaràs, Arne and Ro, Ola and Thoresen, Magne. "Can a more Neutral Position of the Forearm When Operating a Computer Mouse reduce the Pain Level for VDU Operators?" International Journal of Human-Computer Interaction, August 1999.
- 3. Dainoff, Marvin J., Ph.D., CPE. "A Fitts' Law Comparison Between Two Different Mouse Designs." Presented at the 8th International Conference on Human-Computer Interaction, August 22-27, 1999, Munich, Germany.

### Informação Geral

PT-3

Utilizando um rato tradicional, toda a área do pulso é demasiado pressionada contra à superfície de trabalho, causando dor e desconforto no antebraço e no próprio pulso. Este movimento e esforço repetidos podem conduzir a diversas lesões e dores na mão, pulso e braço.

O rato ergonómico 3M™ trabalha como qualquer rato óptico tradicional, excepto no que respeita ao movimento pois este permite que tenha a sua mão, pulso e antebraço numa posição neutra e correcta. Apenas necessita do seu polegar para clicar. Pode trabalhar em diversos programas ao mesmo tempo cliacando apenas numa tecla. Pode demorar até uma semana a habituar-se ao rato ergonómico 3M.

### Especificações

PT-4

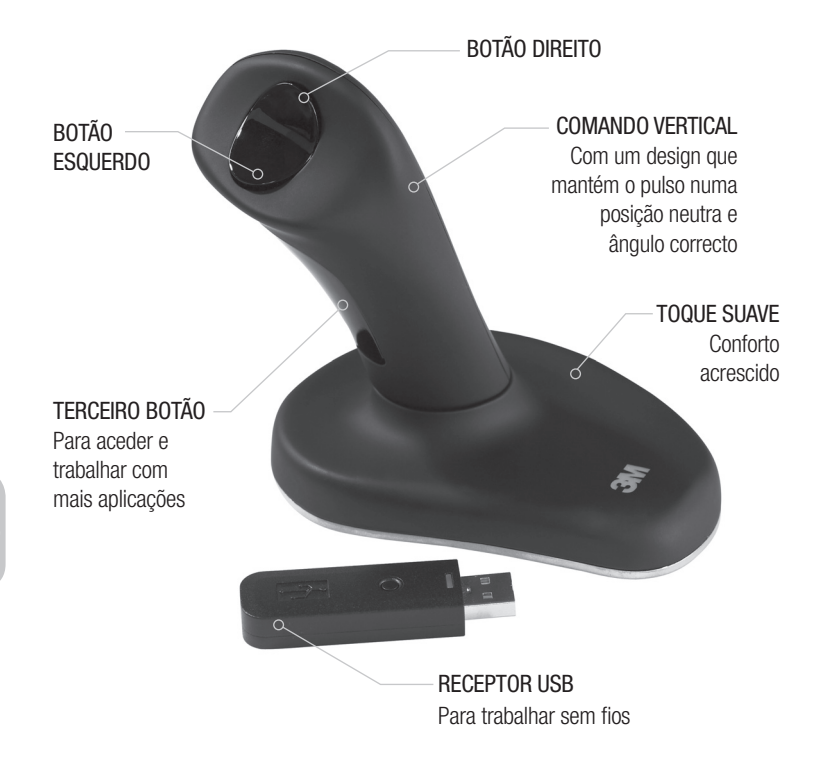

#### Especificações

SENSOR ÓPTICO LED Quando ligado acende uma luz vermelha

PT-5

#### LOCAL DE **CARREGAMENTO** DE BATERIAS

Pressione e

Este rato requere 2 pilhas alcalinas AAA. (Este rato já vem com pilhas incluídas.)

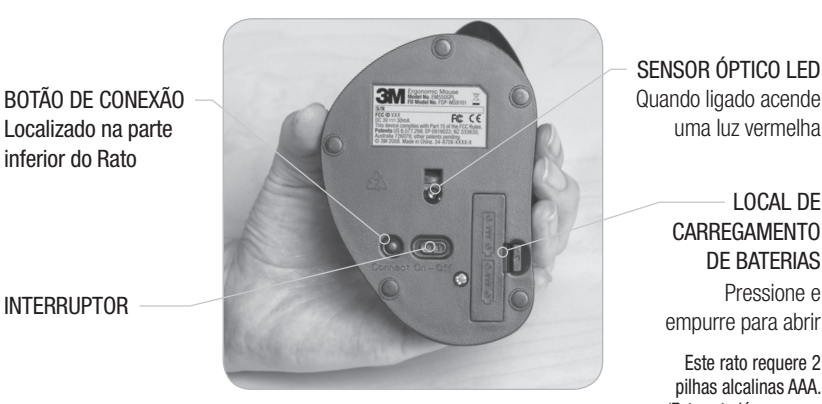

O Rato Ergonómico 3M é compatível com os seguintes sistemas operativos: Microsoft — Windows XP, Vista Apple — MAC OS 10 X v10.4.X, v10.5.X Linux

### Informação de Segurança

**Por favor, guarde este manual para futuras consultas.**

A seguinte indicação de **ADVERTÊNCIA** indica uma situação perigosa, que, se não evitada, poderá conduzir à morte ou a ferimentos graves.

### AVISO

PT-6

Para reduzir os riscos associados aos choques eléctricos:

—mantenha o receptor USB, as baterias ou tampa da bateria fora do alcance das crianças e de qualquer animal.

As seguintes indicações alertam para qualquer situação perigosa, que, se não evitada, poderão conduzir a ferimentos graves.

### **A** PRECAUÇÕES

PILHAS/Bateria: para reduzir os riscos associados a explosões e derrames de produtos químicos:

—NÃO a exponha as pilhas a temperaturas elevadas ou qualquer fonte de calor, não as desmonte, não as recarregue e não misture baterias novas com usadas.

Caso as pilhas derramem algum tipo de líquido:

—evite qualquer contacto ocular e com a pele. É um produto químico pelo que é tóxico e pode provocar lesões graves. Para reduzir os riscos associados à exposição a feixes luminosos de intensidade elevada:

—não permita que as crianças olhem fixamente para o feixe luminoso situado na parte inferior do rato. Para reduzir os riscos associados à contaminação ambiental:

—recicle as pilhas. Existem locais próprios onde depositar as mesmas. Procure um Pilhão.

#### **Recomendações de Segurança**

- Use apenas pilhas do tamanho e tipo indicado neste manual: AAA alcalino.
- Oriente a pilha de acordo com os pólos mais (+) e menos (-). Também encontra estes sinais na tampa da bateria para o ajudar a colocá-las de forma correcta.
- Nunca transporte baterias e pilhas livremente na sua carteira ou bolsos.
- Não deixe as pilhas no rato por períodos de tempo prolongados. Retire-as se souber que não vai usar o seu equipamento durante algum tempo.

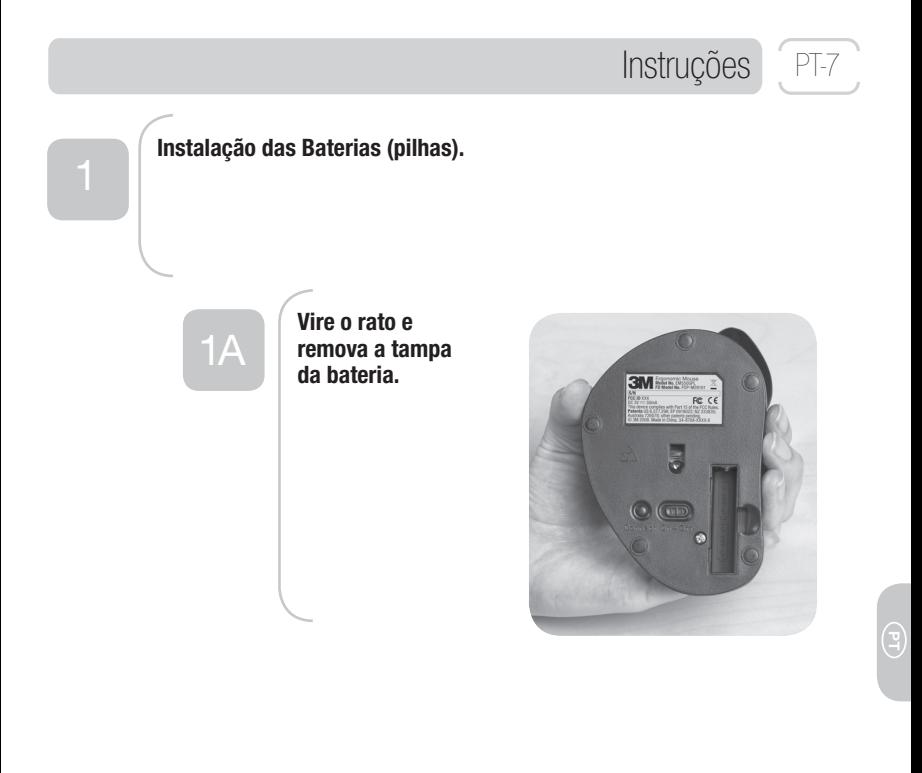

#### Instruções

PT-8

1B

**Deslize as pilhas no compartimento de carregamento segundo as indicações ilustradas na tampa da bateria e feche-a de seguida.**

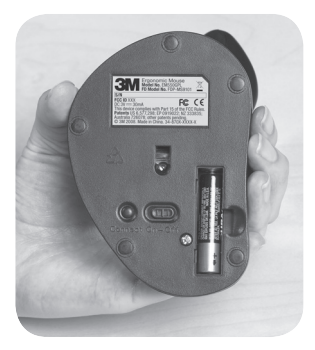

 $1<sup>C</sup>$ 

Para verificar se as pilhas **estão correctamente instaladas, ligue o interruptor até ficar "ON" (ligado).**

**O sensor óptico iluminado a vermelho indica que o rato está ligado. Para desligar o rato pressione a tecla "OFF" (desligado).**

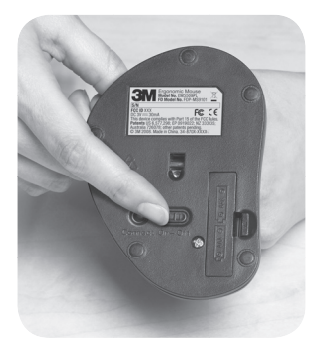

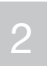

#### **Ligue o rato ao computador.**

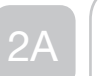

**Desligue o computador.**

**Desligue o rato.**

**Ligue o Receptor USB do Rato a uma porta USB livre no seu computador.**

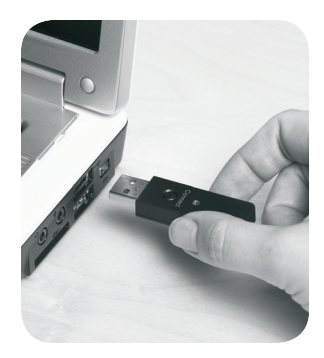

Instruções

 $^{\circ}$  PT-9

### Instruções

PT-10

## 2B

**Ligue o computador.**

**Ao ligar o Rato Ergonómico, uma luz vermelha se iluminará.**

**Clique em "conectar" no receptor USB. Uma luz verde piscará suave e lentamente.**

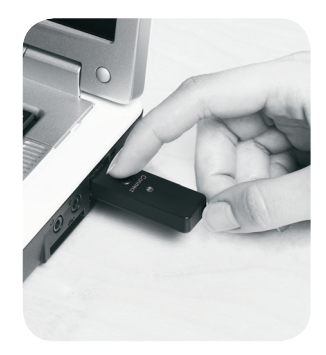

2C

**Clique em "conectar/ligar" no rato.**

**A luz verde no receptor USB piscará rapidamente por um curto período de tempo.**

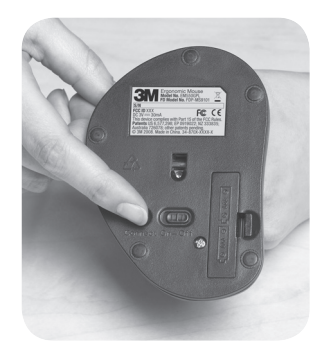

#### Instruções

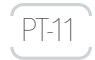

## 2D

**Mova o rato.**

**As funcionalidades básicas do rato serão activadas. Ao mover o rato, a luz verde no receptor USB piscará rapidamente. Quando o rato estiver inactivo, a luz verde deixará de piscar.**

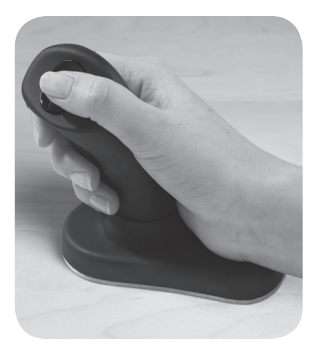

**O Rato Ergonómico 3M está agora operacional. Deverá ajustá-lo de acordo com o sistema operativo instalado no seu computador (Windows, Mac, linux).**

**Trabalhe com o rato apoiado completamente na sua superfície de trabalho.**

**Use a tecla do polegar para clicar os botões esquerdo e direito.**

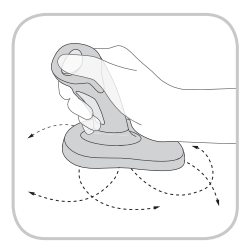

## Solução de Problemas

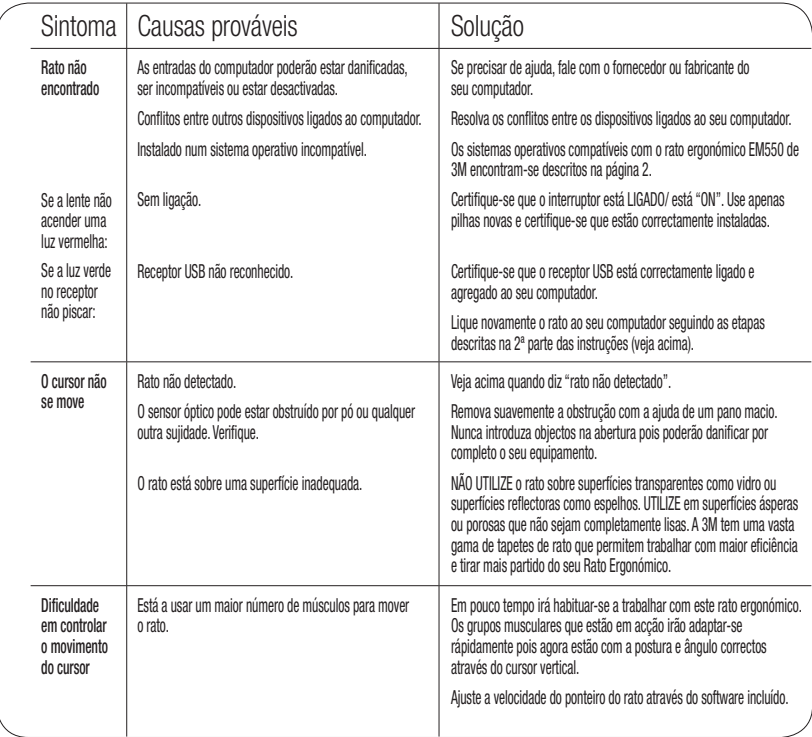

 $PT-12$ 

### Informação Regulamentar

#### FCC ID: F4Z44K3FDP-MS9101

Não serão realizadas quaisquer modificações a este dispositivo, sem o consentimento por escrito, da empresa 3M. Estão completamente desautorizadas quaisquer modificações que possam anular a autorização de funcionamento deste dispositivo.

**Nota:** Este equipamento foi testado, cumprindo todos as regras para um dispositivo digital da classe B, conforme 15ª regra do FCC de forma a fornecer a protecção adequada de acordo com todas as interferências prejudiciais numa instalação residencial. Este equipamento pode irradiar alguma energia de radiofrequência e, se não instalado e usado de acordo com as instruções, pode causar interferências prejudiciais às radiocomunicações. Entretanto, não há nenhuma garantia que a interferência não ocorrerá em alguma instalação particular. Para determinar se o seu rato está a provocar interferências com outros dispositivos, desligue-o do computador e remova as baterias (pilhas) do mesmo. Se a interferência parar, provavelmente está a ser provocada pelo rato. Se a interferência continuar mesmo após desligar o rato, remova as baterias, desligue o computador e ligue tudo novamente. Se a interferência parou quando o computador foi desligado, verifique as entradas/saídas de todos os dispositivos ligados ao computador e se estes estão a provocar o problema. Desligue todos os dispositivos, um de cada vez e, aguarde até a interferência cessar.

Se este dispositivo causar interferências, tome as seguintes medidas:

- Reoriente as antenas dos outros dispositivos (por exemplo: rádios, televisões, monitores diversos, telefones sem fio, etc.) até que a interferência pare por completo.
- Desloque o rato e o computador para o mais distante possível de outros dispositivos.
- Ligue o seu computador numa tomada de electricidade diferente de modo a que o Rato e os outros dispositivos (rádio ou televisão, entre outros) estejam agregados em tomadas diferentes.
- Se necessário, peça apoio a quem lhe forneceu o computador ou a um técnico especializado que lhe aconselhe e dê mais sugestões para a resolução do problema.

#### **Para clientes em Europa**

**a**  A sigla "CE" indica que este produto encontra-se dentro de todas as normas europeias de segurança, de saúde, respeito pelo meio-ambiente e protecção do utilizador.

Este símbolo indica que quando quiser se desfazer do seu produto deverá depositá-lo no recipiente próprio para reciclagem deste tipo de materiais.

Por favor, não deposite este tipo de equipamento no seu lixo doméstico.

Por favor, use os locais indicados para depositar e reciclar este produto. Defenda o Meio Ambiente.

Este produto foi avaliado como um produto comercial para operar entre 32°F (0°C) ~ 104°F (40°C).

PT-13

### PT-14 Informações sobre Garantia

#### O rato ergonómico EM550 dfa 3M™ tem uma garantia limitada de 2 ANOS

Garantia 3M (rato ergonómico EM550)- contra possivéis defeitos de mão de obra e de material durante un periodo de dois (2) anos a partir da data de compra. Esta garantia NÃO COBRE o uso e desgaste normal devido ao uso e/ou danos provocados acidentalmente (indevido ou negligente). Esta garantia exclui também os danos resultantes das condições de armazenamento, carga e descarga, o transporte e outros danos que possam ser causados por terceiros e que fujam ao total controle da 3M. A 3M não oferece garantias adicionais, expressas ou implícitas, incluindo a título meramente enunciativo e não exaustivo, a não ser em casos comerciais específicos ou para algum fim concreto. Activação da Garantia: se encontrar algum defeito no seu produto, deverá entrar de imediato em contacto com o local onde adquiriu o mesmo e reportar o problema ou defeito. Esta garantia só será válida se acompanhada da factura original de compra e se as reclamações apresentadas se encontrem dentro do período de garantia. Se for necessário o comprador enviar o produto para a 3M, qualquer custo associado ao mesmo fi cará por conta do comprador. Se demonstrado que o produto está realmente com algum defeito a 3M procederá à sustituição ou reparação do produto ou se o comprador pretender, reembolsará o valor do produto ao preço de compra.

Este produto tem a garantia de 2 anos. Se não desejar comprar ou utilizar este produto de acordo com as condições descritas, deverá devolver o produto à 3M e requisitar o seu reembolso de acordo com o preço de aquisição (mediante apresentação de comprovativo de compra) e dentro de um prazo máximo de trinta (30) dias após a data da compra. Contacte-nos através do número 00351-21-313-45-00. Satisfação Garantida Se não estiver satisfeito com este produto e no prazo máximo de trinta (30) dias após a data da compra, poderá devolvê-lo à 3M e será reembolsado por completo e de acordo com o preço de aquisição. Não o devolva ao estabelecimento de compra. Contacte-nos através do número 00351-21-313-45-00 para mais informações.

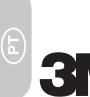

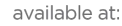

a humansolution

800 531 3746 info@thehumansolution.com thehumansolution com